#### **United States Coast Guard Auxiliary**

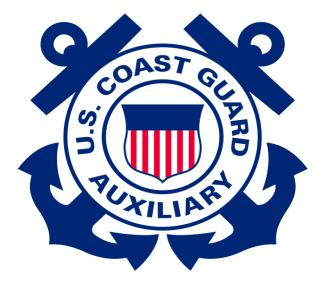

#### Auxiliary Travel Arranger (AUXTA) Program Standard Operating Procedures

This page intentionally left blank

U.S. Department of Homeland Security United States Coast Guard

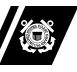

Commandant United States Coast Guard 2703 Martin Luther King Jr. Ave, SE STOP 7501 Washington, DC 20593-7501 Staff Symbol: BSX-1 Phone: (202) 372-1267 Fax: (202) 372-1908

16790 / AUX-SOP-013(A) 26 Oct 2023

#### **MEMORANDUM**

From: /T. P. Glendye, CAPT/ Chief, Office of Auxiliary and Boating Safety Reply to CG-BSX-11 Attn of: YN1 S. Tober (202) 372-1261

- To: Distribution
- Subj: AUXILIARY TRAVEL ARRANGER PROGRAM STANDARD OPERATING PROCEDURES
- Ref: (a) Joint Travel Regulations
  - (b) Federal Travel Regulation
  - (c) Auxiliary Manual, COMDTINST M16790.1 (series)

1. <u>PURPOSE</u>. To establish Standard Operating Procedures (SOP) for the Auxiliary Travel Arranger (AUXTA) program at Auxiliary national and district levels in accordance with provisions of references (a)-(c).

2. <u>ACTION</u>. Elected and appointed leaders and program managers at all levels of the Auxiliary organization shall ensure Auxiliarists who participate in the AUXTA program adhere to the provisions of this SOP. Auxiliary Travel Arrangers shall maintain close liaison with their District Director of Auxiliary (DIRAUX) for the purpose of general programmatic advice and guidance including matters of performance standards and expectations.

- 3. <u>AUTHORIZED RELEASE</u>. Internet release is authorized.
- 4. <u>DIRECTIVES AFFECTED</u>. None.
- 5. BACKGROUND.

(a) The Coast Guard and Coast Guard Auxiliary offer service to the Nation, rewarding missions, personal challenges, teamwork, and responsibility. To meet the goals and expectations of the organization, travel is sometimes required to participate in Coast Guard missions and training.

(b) Working within the guidelines set forth in references (a) and (b), designated Auxiliarists are authorized to act as travel arrangers within the Electronic Travel System (ETS). Upon completion of appropriate training and receipt of designation, Auxiliarists may provide support locally and nationally by entering travel authorizations for Auxiliary travelers using Coast Guard funds.

(c) In accordance with reference (c), Auxiliarists may not act as approving officicials (AO) in assignment or obligation of Coast Guard funds.

6. <u>DISCLAIMER</u>. This SOP is not a substitute for applicable legal requirements, nor is it itself a rule. It is intended to provide guidance for Auxiliary personnel and is not intended to nor does it impose legally binding requirements on any party outside the Coast Guard.

7. MAJOR CHANGES. None.

8. <u>SCOPE AND AUTHORITIES</u>. It is recommended the reader become familiar with the Auxiliary Travel Arranger program guidance thoughout this SOP.

9. <u>ENVIRONMENTAL ASPECT AND IMPACT CONSIDERATIONS</u>. This SOP will not result in any substantial change to existing environmental conditions or violation of any applicable federal, state, or local laws relating to the protection of the environment.

10. <u>DISTRIBUTION</u>. No paper distribution will be made of this SOP. An electronic version will be posted on the Chief Director of Auxiliary (CHDIRAUX) web site: <u>https://wow.uscgaux.info/content.php?unit=BX-GROUP&category=sop</u>. All web sites in the SOP are the most current available. If the cited web link does not work, then access should be attempted by copying and pasting or typing the web site address into the user's internet browser.

11. <u>RECORDS MANAGEMENT CONSIDERATIONS</u>. Records created as a result of this SOP, regardless of format or media, must be managed in accordance with records retention guidance in reference (c).

12. <u>FORMS</u>. Forms that may be associated with this SOP will be available on the Coast Guard Auxiliary webpage at the following link: <u>https://forms.cgaux.org/forms1.php</u>.

13. <u>REQUESTS FOR CHANGES</u>. Questions about this SOP and requests for changes should be submitted in writing via the cognizant Auxiliary chain of leadership and management.

#

- Encl: (1) Auxiliary Travel Arranger (AUXTA) Program SOP(2) Auxiliary Travel Arranger (AUXTA) Program Training Guide
- Dist: NEXCOM, ANACO-FC, DIR-H, DIRAUX, DCO

#### Auxiliary Travel Arranger (AUXTA) Program

#### **Standard Operating Procedures**

#### **Table of Contents**

| 1. | General Guidelines.                           | 2 |
|----|-----------------------------------------------|---|
|    | a. Auxiliary Travel Arranger (AUXTA) Program. | 2 |
|    | b. Coast Guard Travel Web Page.               | 2 |
|    | c. Initial Requirements.                      | 2 |
|    | d. Workflow Procedures and Expectations.      | 3 |
| 2. | DIRAUX Guidelines.                            | 3 |
| Aŗ | opendix A: Acronyms                           | 5 |

#### Auxiliary Travel Arranger (AUXTA) Program

#### **Standard Operating Procedures**

- 1. General Guidelines.
  - a. Auxiliary Travel Arranger (AUXTA) Program. Auxiliarists are authorized to augment the Coast Guard's travel process throughout the United States and its territories. This augmentation may consist of multiple travel situations but is not limited in scope for the following:
    - (1) Augmenting a District Director of Auxiliary (DIRAUX) office as an AUXTA for routine mission and training travel, including Coast Guard funded "C" schools.
    - (2) Augmenting a DIRAUX office for mission travel and deployments as requested by the Coast Guard Surge Staffing Branch and other similar entities.
    - (3) Assisting Auxiliary travelers with making airfare, hotel, rental car, and other necessary travel reservations using the Coast Guard's designated Travel Management Company (TMC) such as CWT SATO.
    - (4) Arranging travel in the Electronic Travel System (ETS) for Auxiliary travelers.
    - (5) Arranging vouchers in ETS for Auxiliary travelers.

b. Coast Guard Travel Web Page. The following web page provides a centralized location for travel related policy documents and ETS user guides: https://www.dcms.uscg.mil/ppc/travel/ets/.

- c. Initial Requirements. In order to be assigned to duty as an AUXTA, an Auxiliarist must:
  - (1) Be in either Basically Qualified (BQ) or Operational Auxiliarist (AX) membership status.
  - (2) Be current in all Auxiliary Core Training (AUXCT) requirements.
  - (3) Be current in the annual Auxiliary unform inspection requirement (effective beginning CY 2024).
  - (4) Complete AUXTA training as provided by their respective DIRAUX.
  - (5) Be designated in writing by their DIRAUX.

- d. Work flow Procedures and Expectations. The following apply to AUXTA engagement:
  - (1) An AUXTA shall work directly with their DIRAUX to resolve any questions regarding travel policy or the use of ETS. An AUXTA shall not contact the Coast Guard Pay and Personnel Center (PPC) or submit trouble tickets, but shall refer any concerns to the DIRAUX for necessary action.
  - (2) An AUXTA shall:
    - (a) Maintain effective communication with the DIRAUX and their designated Auxiliary travelers by email or by phone when assigned to arrange travel.
    - (b) Work with their designated traveler to book airfare, hotel, and rental car (as required by the mission) using the TMC electronically or telephonically.
    - (c) Enter the travel authorization request in ETS and submit for approval to the Funds Manager (FM) and Approving Official (AO).
    - (d) Enter travel amendments as required based on changes to a travel itinerary or travel expenses.
    - (e) Enter travel vouchers based on the traveler's report of expenses and attach travel receipts.
  - (3) An AUXTA shall not arrange travel for active duty, civilian, contractor, or Reserve personnel.
  - (4) An AUXTA may at any time have their designation revoked at the discretion of the DIRAUX.
- 2. DIRAUX Guidelines. The DIRAUX shall be responsible for:
  - a. Providing training for each prospective AUXTA in accordance with this SOP.
  - b. Designation in writing of each AUXTA within the district/region.
  - c. Entering the competency code "AUXTA" in the Auxiliarist's AUXDATA II record. When an Auxiliarist is no longer performing AUXTA duties or if the competency is revoked, this competency shall be changed to "Archive" status.
  - d. Assigning travelers to the AUXTA in ETS by upgrading their Arranger Access Level to one of the following options based on the level of need:
    - (1) "Can Arrange only for this Minor Customer" to arrange travel for Auxiliarists only within the DIRAUX area of responsibility (AOR).

- (2) "Can arrange for all in Agency" to arrange travel for Auxiliarists nationwide. This option should only be used for members of Incident Management Auxiliary Coordination Cell (IMACC) or other similar Coast Guard-wide groups.
- e. Providing continued mentorship to designated AUXTAs to ensure sustained understanding of travel policy, the use of ETS, and any associated updates.

#### Appendix A

#### Acronyms

| AO     | Approving Official (role in ETS held only by CG employees) |
|--------|------------------------------------------------------------|
| AOR    | Area of Responsibility                                     |
| AUXTA  | Auxiliary Travel Arranger                                  |
| AUXCT  | Auxiliary Core Training                                    |
| AX     | Operational Auxiliarist (Auxiliary membership status)      |
| BQ     | Basically Qualified (Auxiliary membership status)          |
| DIRAUX | District Director of Auxiliary (dpa)                       |
| ETS    | Electronic Travel System                                   |
| FM     | Funds Manager (role in ETS held only by CG employees)      |
| IMACC  | Incident Management Auxiliary Coordination Cell            |
| PPC    | Coast Guard Pay and Personnel Center                       |
| SOP    | Standard Operating Procedures                              |
| TMC    | Travel Management Company                                  |

## Auxiliary Travel Arranger (AUXTA) Program Training Guide

Skip to How-To Guides for ETS Click HERE

#### Purpose

- Train prospective Auxiliary travel arrangers on CG travel policy.
- Train prospective Auxiliary travel arrangers to submit ETS requests on behalf of other travelers.

Disclaimer: This training is intended to provide basic knowledge in travel policy and data entry in ETS. Only the most common travel scenarios will be covered. If you encounter a scenario not covered here or have follow-up questions, please reach out to your DIRAUX for guidance.

#### Agenda

- How to become a designated Auxiliary Travel Arranger (AUXTA)
- Travel Policy
- Procedure flow charts for arranging travel
- Booking reservations and arranging travel
- Entering vouchers in ETS
- Entering travel amendments in ETS

# How to become an auxiliary travel arranger

- **STEP 1:** Have an active ETS account.
- STEP 2: Complete this training with your DIRAUX.
- ► STEP 3: Receive your designation letter from your DIRAUX.
- STEP 4: Be assigned as a Travel Arranger for others.
  - Your DIRAUX Approving Official (AO) will update your ETS account to allow travel arranger access to your "minor customer" group or to the "agency" based on the guidance set forth in the Auxiliary Travel Arranger Program Standard Operating Procedures AUX-SOP-013.

#### **Know Your References**

- All travel entries must be in accordance with applicable travel policy.
- Use the following references to ensure appropriate travel entitlements are assigned in ETS:
  - Joint Travel Regulations (JTR)
  - Federal Travel Regulation (FTR)
  - Coast Guard Supplement to the JTR (COMDTINST M4600.17B)

All relevant travel policy and reference guides can be found on the PPC Travel Website: <u>https://www.dcms.uscg.mil/ppc/travel/formspubs/</u>

### **ABC's of Travel Policy**

Authorized travel point of origin:

Member's home as listed in AUXDATA II. NOTE: Summer home or winter home not listed as the home address in ADII is considered a leave location and <u>may not</u> be considered an official point or origin.

Authorized travel destination:

Location of the TDY or mission site.

- Booking Travel:
  - Official travel is required to be procured via the contracted Travel Management Center (TMC) which is currently SATO for the Coast Guard and Coast Guard Auxiliary (or) by using the online booking tool in ETS.
    - CWT SATO Phone Number: 800-753-7286
- Rental Cars:
  - Rental cars may be booked only when authorized by the order issuing authority (ETQC for C Schools / DIRAUX for most other orders). When it doubt, ask your DIRAUX.

### ABC's of travel policy

#### When to Authorize travel under the Policy-Constructed Cost

- When round trip travel is greater than 400 miles one way or 800 miles round trip and member elects to drive their POV (privately owned vehicle)
  - NOTE: When traveling by POV under the policy-constructed cost, member may not claim additional expenses related to POV travel, such as tolls, parking, maintenance, etc.
- When member is performing circuitous travel with leave enroute (when the leave destination is different from the authorized departure and arrival locations) / (when member travels from point A (home) to point B (leave) to point C (TDY)).
  - NOTE: When travel involves a destination that is not HOME or TDY site, member may <u>NOT</u> use SATO to book GSA contracted airfare. They must purchase tickets via commercial means and be counseled that those tickets are subject to reimbursement <u>UP TO</u> the policy-constructed cost. (If actual ticket price is less than the policy-constructed cost, member will be reimbursed the ticket price they paid).

7

"Leave" is a generic term used to identify travel that is not official in nature or involves a location that is not official in nature.

### ABC's of travel policy

#### **Computing Policy-Constructed Cost.**

Review cost to fly between the departure airport near the official point of origin and arrival airport near the TDY location using the City Pair Fare tool at:

#### Airline City Pairs - Search Awards (gsa.gov)

- Note the YCA fare listed for the trip. This is a one-way fare.
- Multiply the YCA fare by 2 to get your round-trip cost estimate.
- Add \$40.84 -or- the latest SATO Agent assisted Fee for Domestic Air
- Example: 2023 YCA fare between DCA (Ronald Reagan National Airport) and MCO (Orlando International Airport) is \$125.00 one way.

Step 1: \$125 \* 2 = \$250

Step2: \$250 + 40.84 = \$290.84 (Policy-Constructed Cost)

Review the Examples for policy-constructed cost situations as provided in <u>Appendix B</u>.

### ABC's of travel policy

- Rental Vehicles must be reserved using the TMC (SATO) by calling or booking online via ETS.
- Rental car use is limited to official purposes including:
  - Duty sites
  - Lodging
  - Dining facility
  - Drug store
  - ✓ Barber shop

- Place of worship
- Cleaning establishment (dry cleaner/laundry mat)
- Locations required for traveler's subsistence, health or comfort.
- In accordance with the US Government Rental Car Agreement:
  - There may be additional drivers at no cost. They must be:
    - On official travel status
    - In possession of a valid Driver's License
    - ✓ 18 years or older

#### Processing "C" School Orders Flow chart

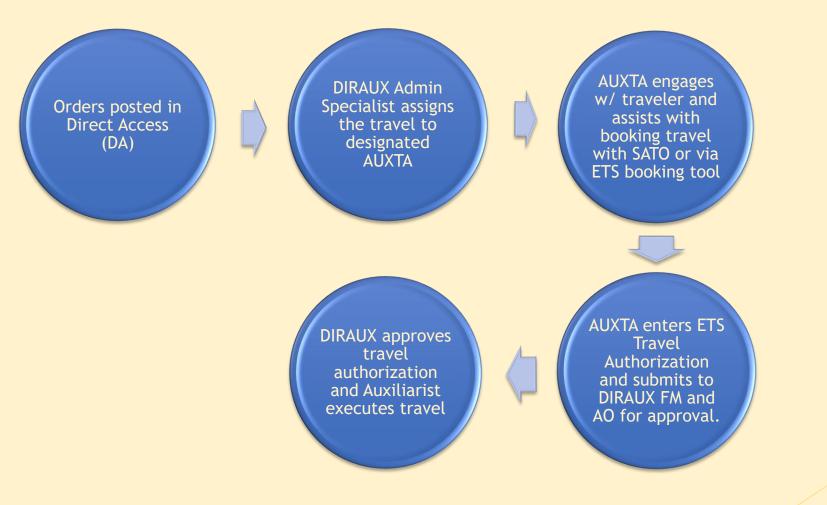

### Processing "C" School Orders

- For ETQC issued C School orders, enter the data in <u>Step 1</u> of the Travel Authorization as follows:
  - Type of Travel
    - > Choose "Training" in the drop-down menu
  - Specific Travel Purpose
    - > Enter the course code, course name and travel dates

Example: 501559 Operations Training Officer 13Aug-16Aug

- In <u>Step 5</u> of the Travel Authorization, enter the appropriate POET as provided by ETQC for the current Fiscal Year. You may request this list from your DIRAUX.
- For the remaining steps of the Travel Authorization request, follow guidance set forth in this training.

#### Processing DIRAUX Funded Orders Flow chart

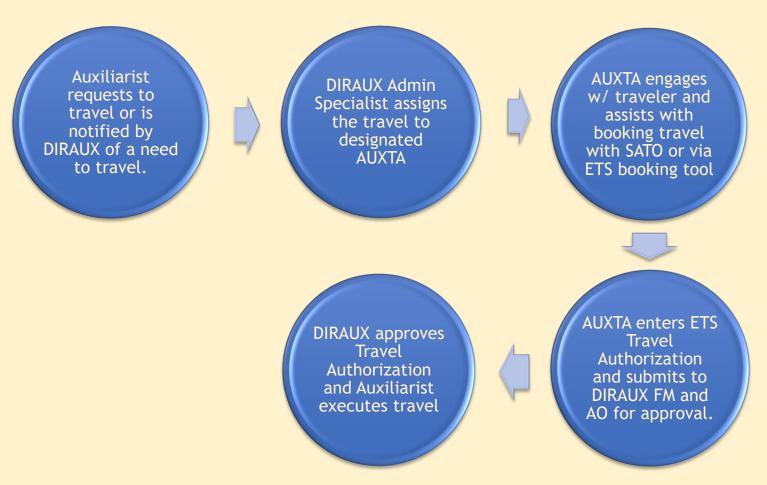

#### Processing Vouchers flow chart

Auxiliarist sends final travel expense report and receipts to AUXTA upon completion of travel. AUXTA enters travel voucher based on provided expense report and receipts. Submit to AO for approval.

DIRAUX AO reviews travel voucher and approves.

### **Orders Tracking Best Practices**

- Keep a spreadsheet of all travel orders you process (example below).
  - Can be shared with DIRAUX or AUXTA counterparts as needed.
  - Track status of orders
  - Track status of vouchers

|    | А                  | В        | С             | D                 | E                                                  | F                    | G                        | Н                  |            |
|----|--------------------|----------|---------------|-------------------|----------------------------------------------------|----------------------|--------------------------|--------------------|------------|
| 1  | Auxiliary Orders 1 | Tracking | Key:          | Green Highlight   | All Actions Co                                     | All Actions Complete |                          |                    |            |
| 2  |                    |          |               | Yellow Highlight  | Only ETS Auth                                      | orization Comp       | lete                     |                    |            |
| 3  |                    |          |               | No Highlight      | ETS Authorization and Voucher both pending actions |                      |                          |                    |            |
| 4  |                    |          |               |                   |                                                    |                      |                          |                    |            |
| 5  | L. Name            | F. Name  | Order Funding | Purpose           | Begin Date                                         | End Date             | ETS Authorization Status | ETS Voucher Status | Notes      |
| 6  | EXAMPLE            | DARLENE  | ETQC          | C School          | 12/4/2022                                          | 12/9/2022            | APPROVED                 | APPROVED           |            |
| 7  | DEMONSTRATION      | HECTOR   | UNIT          | D-TRAIN           | 1/22/2023                                          | 1/29/2023            | APPROVED                 |                    |            |
| 8  | SHOW               | JENNIFER | OTHER         | DISASTER RESPONSE | 11/1/2022                                          | 11/10/2022           | SUBMITTED                |                    | DOL Funded |
| 9  |                    |          |               |                   |                                                    |                      |                          |                    |            |
| 10 |                    |          |               |                   |                                                    |                      |                          |                    |            |
| 11 |                    |          |               |                   |                                                    |                      |                          |                    |            |
|    |                    |          |               |                   |                                                    |                      |                          |                    |            |

### Receipts

- Hotel receipts are required and must list the traveler's name and show a \$0 balance due. (booking confirmation is not a receipt)
- Receipts are required for rental cars, regardless of total cost. (booking confirmation is not a receipt)
- Know how to read a SATO Invoice:
  - Read amounts charged
  - Understand which account it was charged to (your personal account or the CBA)
    - CBA will show as VIXXXXXXXXXXXXXXX7547
    - Any other forms of payment will end in the last 4 of the credit car provided.
  - Understand the comments on your SATO Invoice
    - Refund amounts/status
- Any expense being claimed that is over \$75 MUST have a receipt.

| Name             | Invoice / Ticket / Date                                                                                | Base               | <u>Tax 1</u> | Tax 2   | Tax 3   | Tota           |
|------------------|----------------------------------------------------------------------------------------------------|--------------------|--------------|---------|---------|----------------|
|                  | 89680/000SFCTRF/02NOV22<br>89680/0067868959115/02NOV22                                                 | 9.35<br>USD 942.33 | 70.67US      | 18.00ZP | 29.20XT | 9.3<br>1,060.2 |
|                  | 030000000000000000000000000000000000000                                                                | 000 / 100          | 10.0703      |         | Amount  | 1,069.5        |
| Form of Payment: | VIXXXXXXXXXXXXXX7547                                                                                   |                    |              | 100     |         | 1,000.0        |
| GENERAL INFO     | RMATION                                                                                                |                    |              |         |         |                |
|                  | /-/-/-/-/-/-/-/-/-/-/-/-/-/-/-/<br>BOOKING WITH CWTSATOTRAVEL.                                         |                    |              |         |         |                |
|                  | NS, PLEASE CALL 800-753-7286                                                                           |                    |              |         |         |                |
|                  | IN OR CHANGES TO YOUR RESERVATIO<br>MC DURING CALL CENTER BUSINESS H<br>IN - FRIDAY                    |                    |              |         |         |                |
|                  | L BUSINESS HOURS, CALLS AUTOMATI<br>FTER HOURS EMERGENCY SERVICE CE                                    |                    |              |         |         |                |
|                  | S INTERNATIONALLY, PLEASE ATTEMPT<br>ER LISTED ABOVE. IF UNABLE TO CON                                 |                    |              |         |         |                |
|                  | PLEASE CALL COLLECT 210-877-3302                                                                       |                    |              |         |         |                |
|                  | N ON TSA SECURE FLIGHT PROGRAM                                                                         | /ISIT              |              |         |         |                |
| FOR AIRPORT SE   | CURITY INFORMATION SEE WWW.TSA.                                                                        | GOV                |              |         |         |                |
|                  | ICKETS MUST BE RETURNED TO CWTS                                                                        |                    |              |         |         |                |
|                  | TOTRAVEL TO REFUND ELECTRONIC TI<br>SUARANTEED UNTIL TICKETED                                          | CKETS              |              |         |         |                |
|                  |                                                                                                    |                    |              |         |         |                |
| FOR BAGGAGE FE   | WW.MYCWT.COM/AIRLINEBAGGAGEFEE<br>E INFORMATION. CHECK OPERATING C<br>IF TRAVELING ON CODE SHARE FLIGH | CARRIER            |              |         |         |                |
|                  |                                                                                                    |                    |              |         |         |                |

#### **ETS Procedures Tool**

#### Reservations

- If travel is within 48 hours, you must call SATO to book the reservations.
  - ► SATO: 1-800-753-7286
  - Remember to write down the record locator, you will use this later on.
  - If you (or the traveler) called to book the travel, please skip to page 32 to begin the travel authorization.
- To Book travel online as an AUXTA, continue to the next page.
  - When booking travel on behalf of another traveler, it is best to have that traveler present or on the phone while you are making the selections. Do not book travel for someone without first having a conversation with them regarding their travel itinerary. You may also be required to enter their credit card info for Hotel and Rental Car reservations.
- Note: Booking travel online is always the best method as it costs less.

#### Reservations

- Transaction Fees These are charged when the reservation is ticketed/invoiced (air reservations are ticketed, hotels and cars are invoiced). Travelers can book reservations but not incur a TMC transaction fee. Air reservation TMC fees are charged when the tickets are issued (usually three to five business days before departure). Hotels/cars are invoiced once the reservation is approved or the first day of travel (whichever is first). Therefore, travelers could book travel reservations but cancel enough in advance to avoid any TMC fees.
  - Online TMC Transaction Fee Amounts
    - Air reservations (addition of hotel and car is no cost) \_\_\_\_\_\$9.58
    - Hotel and/or car (without any air reservation) \$7.44
  - Agent-Touched TMC Transaction Fee Amounts
    - Domestic air reservation (addition of hotel and car is no cost) \$40.48
    - International air reservation (addition of hotel and car is no cost) \$42.66
    - Hotel and/or car (without any air reservation) \_\_\_\_\_\$18.36

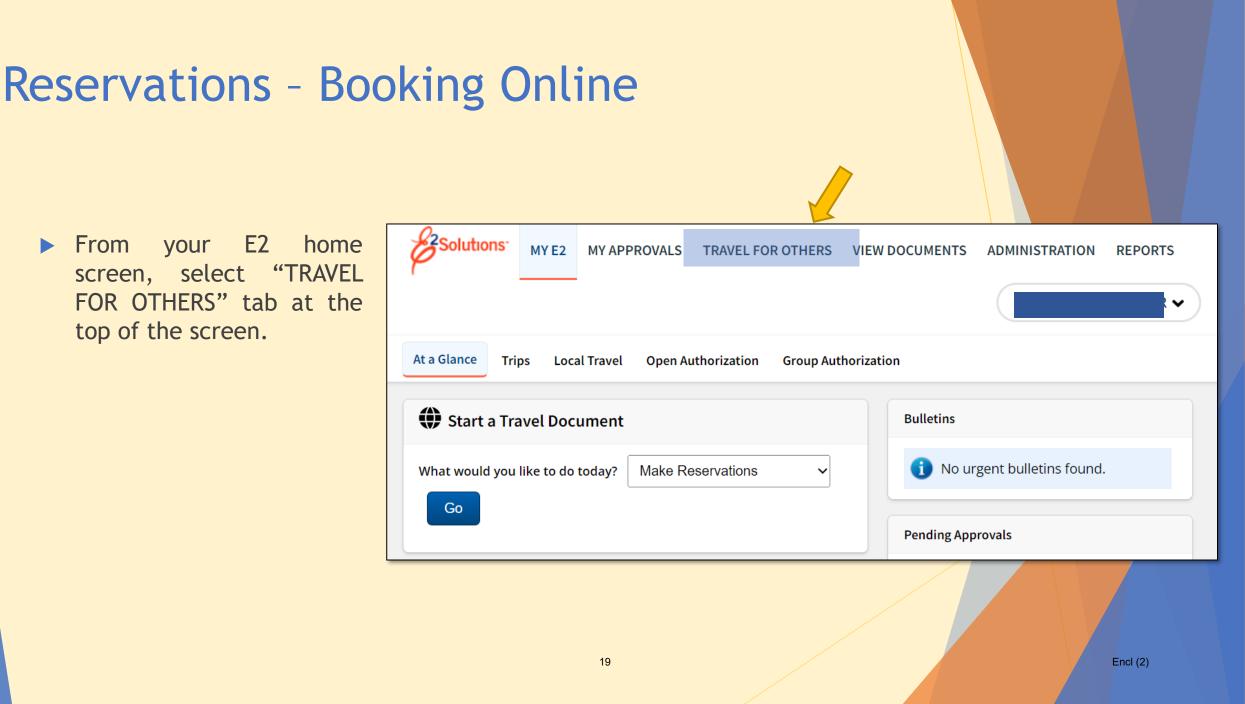

- Search for the traveler you wish to arrange for.
- Enter the last name first followed by the first name and press "Apply Filter"
- Locate the traveler from a list that will appear at the bottom of the screen and press "Arrange."

| for Others 😮                               |                           |   |
|--------------------------------------------|---------------------------|---|
|                                            |                           |   |
| ch Options                                 |                           |   |
| ierarchy Filters                           |                           |   |
|                                            |                           |   |
| Advanced Filtering                         |                           | , |
|                                            |                           |   |
| Last Name                                  | First Name                |   |
| Email                                      | E2 User ID                |   |
|                                            |                           |   |
| Employee ID                                | Document ID               |   |
|                                            |                           |   |
| Document Number                            |                           |   |
|                                            |                           |   |
| Only show travelers for whom you are a de: | signateo travel arranger. |   |
|                                            |                           |   |
| ply Filter                                 |                           |   |
|                                            |                           |   |

Encl (2)

Once you are arranging travel, the home screen will look similar to your own home screen, except that in the top right corner, will be the traveler's name followed by your own.

Example:

STEPHANIE TANNER // KIMMIE GIBBLER

Stephanie is the traveler, Kimmie is the arranger.

To begin booking travel (making flight, hotel, rental car bookings on behalf of the traveler), go to the drop-down menu next to "what would you like to do today" and choose "Make Reservations."

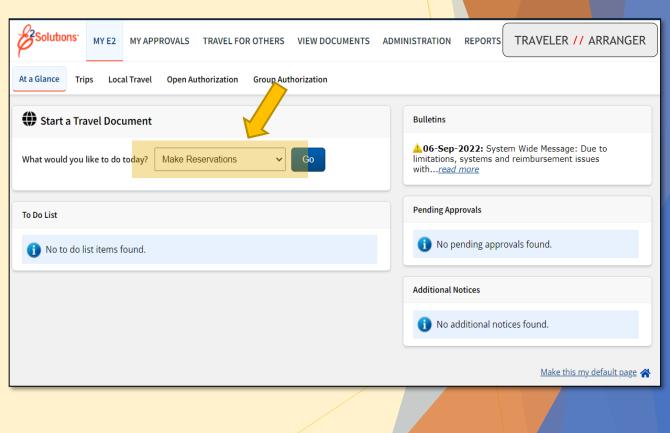

- The online booking tool operates much in the same way as other commercial booking sites.
- Choose what you need to book (Flight/Train, Hotel and/or Car).
- Choose Round Trip or One-Way.
- Enter the City, State -or- Airport codes you are traveling from and to.
- Enter the Departure Date and desired departure time.
- Enter the Return Date and desired departure time.
- Enter the City/State of the hotel you wish to book.
- Press "Search."
  - In this example, I will show what the booking process looks like for each Flight, Hotel and Car

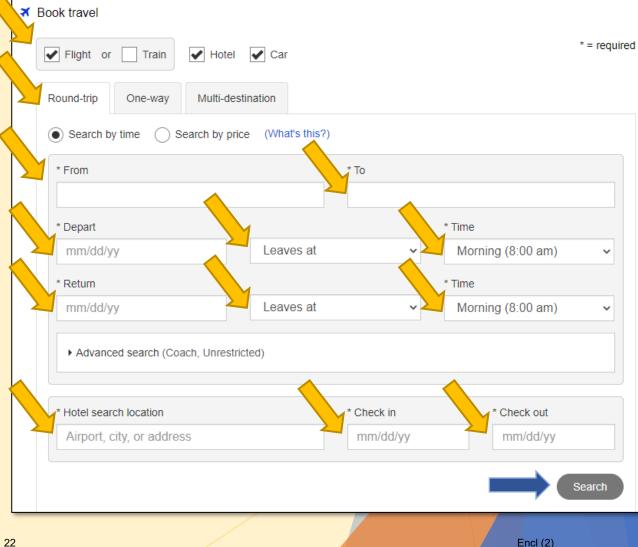

In this example we are traveling from Washington, DC (DCA) to Houston, TX (HOU) and we have requested a Flight, Hotel and Car reservation for this trip.

| Book travel               |                                               |                     |                   |             |  |  |  |
|---------------------------|-----------------------------------------------|---------------------|-------------------|-------------|--|--|--|
| Flight or Train           | tel 🖌 Car                                     |                     |                   | * = require |  |  |  |
| Round-trip One-way Multi- | destination                                   |                     |                   |             |  |  |  |
| Search by time Search by  | Search by time Search by price (What's this?) |                     |                   |             |  |  |  |
| * From                    |                                               | * To                |                   |             |  |  |  |
| DCA                       |                                               | HOU                 | HOU               |             |  |  |  |
| * Depart                  |                                               |                     |                   |             |  |  |  |
| 02/05/23                  | Leaves at                                     | ✓ Morning (8:00 am) |                   | ~           |  |  |  |
| * Return                  |                                               |                     |                   |             |  |  |  |
| 02/05/23                  | Leaves at                                     | ~                   | Morning (8:00 am) | ~           |  |  |  |
| 2/12/23                   | estricted)                                    |                     |                   |             |  |  |  |
| * Hotel search location   |                                               | * Check in          | * Check out       |             |  |  |  |
| Houston, TX               |                                               | 02/05/23            | 2/12/13           |             |  |  |  |
|                           |                                               |                     | /23               | Search      |  |  |  |
|                           |                                               |                     |                   |             |  |  |  |

Encl (2)

- First, You will choose your departing flight from a long list of options.
  - Whenever possible, be sure to choose the lowest logical fare that meets your mission need. \*\*Personal preference should not be a factor here.
- To select the fare, click the anywhere in the fare window and a drop-down will appear with your additional fare options.
  - Always choose the "-CA Govt contract fare limited availability" fare
  - If that fare is not available, you may select the "YCA Govt contract fare"
  - Once you've chosen your fare, press "Select"

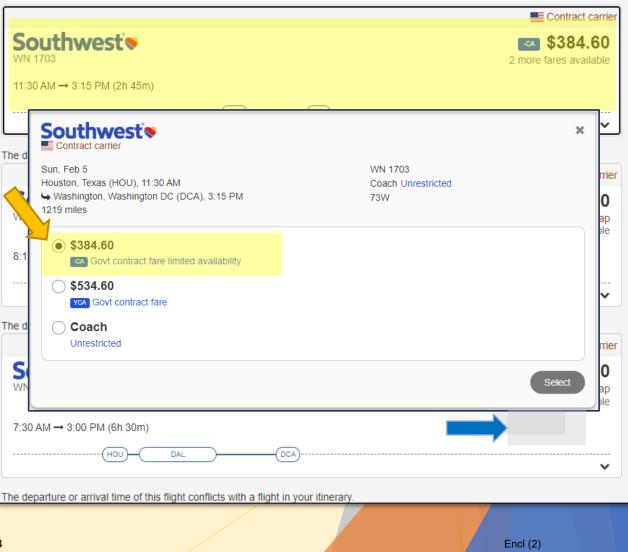

- Next, You will first choose your return flight from a list of options
  - Whenever possible, be sure to choose the lowest logical fare that meets your mission need
- To select the fare, click the anywhere in the fare window and a drop-down will appear with your additional fare options
  - Always choose the "-CA Govt contract fare limited availability" fare
  - If that fare is not available, you may select the "YCA Govt contract fare"
- Once you've chosen your fare, press "Select"

|                                                                                                    | Contract carrier                             |
|----------------------------------------------------------------------------------------------------|----------------------------------------------|
| Southwest wn 1703                                                                                      | 2 more fares available                       |
| 11:30 AM → 3:15 PM (2h 45m)                                                                            |                                              |
| The d                                                                                                  | × 🎽                                          |
| Sun, Feb 5<br>Houston, Texas (HOU), 11:30 AM<br>Washington, Washington DC (DCA), 3:15 PM<br>1219 miles | WN 1703<br>Coach Unrestricted<br>73W O<br>ap |
| 8:1 Sovt contract fare limited availability                                                            | ple                                          |
| \$534.60     YCA     Govt contract fare                                                                |                                              |
| The d Coach<br>Unrestricted                                                                            | rrier                                        |
| S .                                                                                                    | Select 0<br>ap                               |
| 7:30 AM → 3:00 PM (6h 30m)                                                                             |                                              |
| HOU DAL                                                                                                |                                              |
| The departure or arrival time of this flight conflicts with a fligh                                    | nt in your itinerary.                        |
|                                                                                                    |                                              |

- Next you will review the round-trip flight itinerary.
- Press "Select"

| Review low fare options                                                                   |                   |                    |
|-------------------------------------------------------------------------------------------|-------------------|--------------------|
| Sun, Feb 5, 2023 to Sun, Feb 5, 2023 Washington, Washington DC (DCA) to Houston, Texas (H | OU) 🕜 Edit search |                    |
| Your selected itinerary                                                                   |                   |                    |
|                                                                                           |                   | Contract carrier   |
| Depart                                                                                    |                   | <b>~~</b> \$763.61 |
| Southwest's                                                                               |                   |                    |
| Sun, Feb 5, 6:55 AM → 9:40 AM (3h 45m)                                                    |                   |                    |
| (DCA)(HOL                                                                                 | J                 |                    |
| Return                                                                                    |                   |                    |
| Southwest's                                                                               |                   |                    |
| Sun, Feb 5, 11:30 AM → 3:15 PM (2h 45m)                                                   |                   |                    |
| (HOU)(DCA)                                                                                |                   |                    |
|                                                                                           |                   | ^                  |
| Depart                                                                                    |                   | ×                  |
| Southwest Contract carrier                                                                |                   |                    |
| CA Govt contract fare limited availability                                                |                   |                    |
| Sun, Feb 5<br>Washington, Washington DC (DCA), 6:55 AM                                    | WN 733<br>Coach   |                    |
| Lashington, Texas (HOU), 9:40 AM<br>1218 miles                                            | Fare rules        |                    |
|                                                                                           | 7M8               |                    |
| Return<br>Southwest's                                                                     |                   |                    |
| Contract carrier                                                                          |                   |                    |
| CA Govt contract fare limited availability                                                | 1481 4700         |                    |
| Sun, Feb 5<br>Houston, Texas (HOU), 11:30 AM                                              | WN 1703<br>Coach  |                    |
|                                                                                           | Fare rules<br>73W |                    |
|                                                                                           |                   | Select             |
|                                                                                           |                   | Ocidea             |
|                                                                                           |                   |                    |

Encl (2)

- Next, You will select your hotel reservation.
- Choose the hotel you've been directed to stay at (or) choose a hotel that is within policy.
- If a hotel is out of policy, there will be a Red Circle with Slash icon Ø stating "Out of Policy" in the upper right corner.
  - If you are DIRECTED to book a hotel that is out of policy based on the meeting/conference location. You will be authorized actual expense for lodging and the full cost will be covered.
  - If you CHOOSE a hotel that is out of policy for your own desires/convenience, you will only be reimbursed the maximum locality rate for each night's stay. Any remaining expense will be out of pocket, including taxes and fees.
  - Select the Hotel and room type (keeping per diem rate in mind).

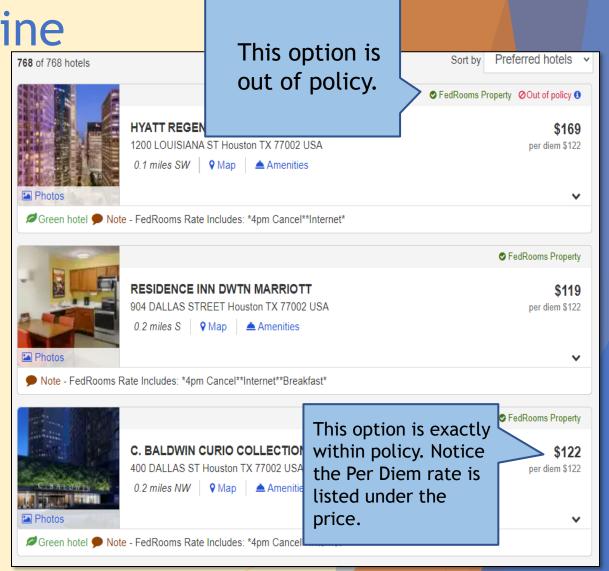

### Reservations -Booking Online

- Next, You will select the car reservation
- Fill in the location, dates and data as requested and press "Search"
  - Economy and Compact type cars are the standard authorization. Anything larger will require justification and approval by the AO or the Order Issuing Authority (OIA).

| Search cars                      |                                                                        |                         | *=                 |
|----------------------------------|------------------------------------------------------------------------|-------------------------|--------------------|
| Pick-up location                 |                                                                        |                         |                    |
| Airport Hotel Address            | 2                                                                      |                         |                    |
|                                  |                                                                        |                         |                    |
| * Pick-up<br>HOU                 |                                                                        | 1                       |                    |
| HOU                              |                                                                        |                         |                    |
| Drop off at a different location | i                                                                      |                         |                    |
| Dates                            |                                                                        |                         |                    |
| * Pick-up date                   | *Pick-up time                                                          | * Drop-off date         | *Drop-off time     |
| 02/05/23                         |                                                                        | ✓ 02/05/23              | 11:00 am           |
|                                  |                                                                        |                         |                    |
| Full size                        | Premium SUV  Luxury SUV  All terrain  Compact truck Intermediate truck |                         |                    |
|                                  | Standard truck Full sized truck Premium truck                          |                         |                    |
| Car features                     | Full sized truck Fremium truck                                         |                         |                    |
| 4WD/AWD                          | Full sized truck                                                       | Number of doors         |                    |
| 4WD/AWD                          | Full sized truck     Premium truck  Transmission  Automatic            | <ul> <li>Any</li> </ul> |                    |
| 4WD/AWD                          | Full sized truck                                                       | Any     Two (2) doors   |                    |
| 4WD/AWD                          | Full sized truck     Premium truck  Transmission  Automatic            | <ul> <li>Any</li> </ul> |                    |
| 4WD/AWD                          | Full sized truck     Premium truck  Transmission  Automatic            | Any     Two (2) doors   | Skip car search Se |
| 4WD/AWD                          | Full sized truck     Premium truck  Transmission  Automatic            | Any     Two (2) doors   | Skip car search Se |

#### **Reservations - Booking Online**

- Select the Rental company that offers the best deal for the car type you need. The system will likely list the best option at the top of the list, making selection easy.
- Press "Select" for the vehicle you choose

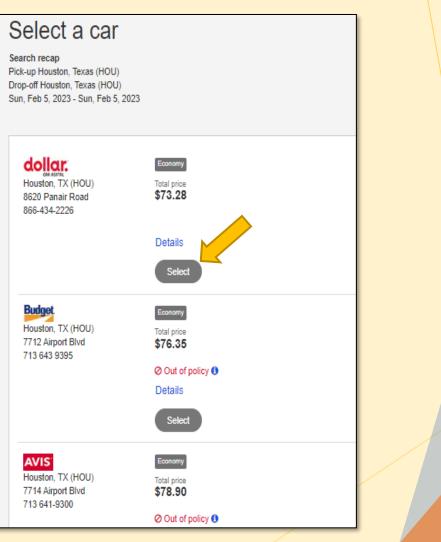

#### Reservations -Booking Online

- The final screen is Review and Checkout.
- Review your flight, hotel and car reservations
- For Billing Information:
  - Flight Billing Information:
    - Select "Traveler will request CBA"
  - Hotel Billing Information:
    - Select the card that is saved on file (or)
    - Select Temporary Card which will prompt you to enter the credit card info
  - Rental Car Billing Information:
    - Select the card that is saved on file (or)
    - Select Temporary Card which will prompt you to enter the credit card info
- When Complete, select "Complete Reservation"

| rip review and check                                                                                                    | COUL                                                                                                    |                                  | * = requin                                                                      |
|----------------------------------------------------------------------------------------------------|----------------------------------------------------------------------------------------------------|----------------------------------|---------------------------------------------------------------------------------|
| Flight segments must be ticketed by close of but                                                                                                    | siness on February 05.                                                                                                    |                                  |                                                                                 |
| Please Note: WHEN TICKETING FOP MUST N                                                                                                    | NOT BE CASH/CK                                                                                                    |                                  |                                                                                 |
| Fares not guaranteed until ticketed.<br>Click on the Fare Rules link for itinerary rules an                                                                                                    | nd restrictions prior to purchase.                                                                                                    |                                  |                                                                                 |
|                                                                                                    |                                                                                                    |                                  |                                                                                 |
|                                                                                                    |                                                                                                    |                                  | Expand all   Collapse a                                                         |
| <ul> <li>Trip details</li> </ul>                                                                                                    |                                                                                                    |                                  |                                                                                 |
| Legend                                                                                                    |                                                                                                    |                                  |                                                                                 |
|                                                                                                    |                                                                                                    |                                  |                                                                                 |
|                                                                                                    |                                                                                                    |                                  | • Add to this trip                                                              |
| <ul> <li>Flight details (Roundtrip) (Government Fare Sel</li> </ul>                                                                                                    | lected for Entire Trip)                                                                                                    |                                  |                                                                                 |
| DCA to HOU - Non-stop                                                                                                    |                                                                                                    | Change this flight               | Remove this flight                                                              |
|                                                                                                    |                                                                                                    |                                  |                                                                                 |
| Southwest                                                                                                    | Depart<br>Washington, Washington DC (DCA)                                                                                                    | Arrive<br>Houston, Texas (HOU)   |                                                                                 |
|                                                                                                    |                                                                                                    |                                  |                                                                                 |
| Contract carrier                                                                                                    | 6:55 AM                                                                                                    | 9:40 AM                          |                                                                                 |
| Contract carner     Contract carner     Contract fare limited availability     Flight 733 Seat not assigned                                                                                                    |                                                                                                    |                                  |                                                                                 |
| Govt contract fare limited availability<br>Flight 733 Seat not assigned                                                                                                    | 6:55 AM<br>Sun Feb 5: 2023                                                                                                    | 9:40 AM                          |                                                                                 |
| Govt contract fare limited availability                                                                                                    | 6:55 AM<br>Sun Feb 5: 2023                                                                                                    | 9:40 AM                          | Eichtidelt                                                                      |
| Govt contract fare limited availability<br>Flight 733 Seat not assigned                                                                                                    | 6:55 AM<br>Sun Feb 5: 2023                                                                                                    | 9:40 AM                          | Flight total ‡                                                                  |
| Govt contract fare limited availability<br>Flight 733 Seat not assigned                                                                                                    | 6:55 AM<br>Sun Feb 5: 2023                                                                                                    | 9:40 AM                          | Houston, TX - Hotel total ‡ \$                                                  |
| Govt contract fare limited availability<br>Flight 733 Seat not assigned                                                                                                    | 6:55 AM<br>Sun Feb 5: 2023                                                                                                    | 9:40 AM                          |                                                                                 |
| <ul> <li>Solve contract fare limited availability</li> <li>Flight 733 Seat not assigned</li> <li>✓ Estimated trip cost breat</li> </ul>                                                                                                    | 6:55 AM<br>Sun Feb 5: 2023                                                                                                    | 9:40 AM<br>Sun. Feb 5:2023       | Houston, TX - Hotel total ‡ \$<br>Houston , TX - Car total ‡                    |
| <ul> <li>Solve contract fare limited availability</li> <li>Flight 733 Seat not assigned</li> <li>✓ Estimated trip cost breat</li> </ul>                                                                                                    | 6:55 AM<br>Sun Feb 5: 2023<br>kdown                                                                                                    | 9:40 AM<br>Sun. Feb 5:2023       | Houston, TX - Hotel total ‡ \$<br>Houston , TX - Car total ‡                    |
| Covi contract fare limited availability      Flight 733 Seat not assigned      Estimated trip cost brea      the seat of the seat of | 6:55 AM<br>Sun Feb 5: 2023<br>kdown                                                                                                    | 9:40 AM<br>Sun Feb 5 2023        | Houston, TX - Hotel total ‡ \$<br>Houston, TX - Car total ‡<br>Trip total ‡ \$  |
| Covi contract fare limited availability      Flight 733 Seat not assigned      Estimated trip cost brea      the seat of the seat of | 6:55 AM<br>Sun Feb 5:2023<br>Kdown                                                                                                    | 9:40 AM<br>Sun Feb 5 2023        | Houston, TX - Hotel total ‡ \$<br>Houston, TX - Car total ‡<br>Trip total ‡ \$  |
| Contract fare limited availability Flight 733 Seat not assigned  Estimated trip cost brea  Please note that this total is based on available in Once approval has been received, unless For safety reasons, the transportation of haz                                                                                                    | 6:55 AM<br>Sun. Feb 5:2023<br>kdown<br>formation. The estimated cost may not include taxes and fer<br>s otherwise requested, your ticket will be issued<br>zardous materials in carry-on and checked baggage                                          | 9:40 AM<br>Sun Feb 5 2023<br>es. | Houston, TX - Hotel total ‡ \$<br>Houston , TX - Car total ‡<br>Trip total ‡ \$ |
| Cover contract for limited availability Flight 733 Seat not assigned  Estimated trip cost brea  Please note that this total is based on available in Once approval has been received, unless                                                                                                    | 6:55 AM<br>Sun Feb 5 2023<br>kdown<br>formation. The estimated cost may not include taxes and fer<br>s otherwise requested, your ticket will be issued<br>zardous materials in carry-on and checked baggage<br>I items, check your carrier's website. | 9:40 AM<br>Sun Feb 5 2023<br>es. | Houston, TX - Hotel total ‡ \$<br>Houston , TX - Car total ‡<br>Trip total ‡ \$ |

#### This page intentionally left blank

#### **Entering a Travel Authorization**

- Once you've made any necessary reservations (Air, Hotel, Car), the next step is to create your travel authorization.
- In the dropdown asking "What would you like to do today?" choose "Create an Authorization."
- press "GO."

| Solutions       | MY E2 MY APPROVA    | S TRAVEL FOR OTHERS      | VIEW DOCUMENTS |
|-----------------|---------------------|--------------------------|----------------|
| At a Glance Tri | ps Local Travel Ope | n Authorization Group Au | Ithorization   |
| Start a Tra     | ovel Document       |                          |                |
| What would you  | like to do today?   | te an Authorization 🗸    | Go             |
| To Do List      |                     |                          |                |
| 1 No to do li   | st items found.     |                          |                |
|                 |                     |                          |                |

#### Step1: Basic Information

► Type of Travel:

- Select an option from the drop-down menu that best fits the travel type.
- Specific Travel Purpose:
  - Enter Operation Name or Activity Name
    - This doesn't have to be anything super specific, just a reference to the trip that is easily recognizable.
  - Press Save and Next Step

For C Schools, Refer to guidance on Page 11

| <ol> <li>Basic Information</li> <li>Reservation</li> <li>Site Datails</li> </ol> | Step 1: Basic Information       Image: Comparison Comparison         Traveler Name: Trip ID: New Authorization Status: New |                                                      |  |  |  |  |  |
|----------------------------------------------------------------------------------|----------------------------------------------------------------------------------------------------|------------------------------------------------------|--|--|--|--|--|
| 3 Site Details                                                                   |                                                                                                    | pib. New Autionization status. New                   |  |  |  |  |  |
| 4 Expenses                                                                       | Basic Information                                                                                                    |                                                      |  |  |  |  |  |
| <ul><li>5 Accounting</li><li>6 Travel Policy</li><li>7 Summary</li></ul>         | Type of Travel:* MISSION TRA<br>Specific Travel Purpose:* Hurricane Fion<br>Document Number: (System Assigned              | a Response                                           |  |  |  |  |  |
| Extras                                                                           | (-)                                                                                                    |                                                      |  |  |  |  |  |
| Trips List                                                                       | *Required                                                                                                    |                                                      |  |  |  |  |  |
| Delete Authorization not<br>allowed at this time                                 |                                                                                                    |                                                      |  |  |  |  |  |
| Cancel/Delete Advance not<br>allowed at this time                                | Travelers for this trip:**                                                                                                 |                                                      |  |  |  |  |  |
| Printable Profile                                                                | Name                                                                                                    | Relationship                                         |  |  |  |  |  |
|                                                                                  | i There are no existing dependents. Go t                                                                                   | to Manage Dependents to add dependent(s) for travel. |  |  |  |  |  |
|                                                                                  |                                                                                                    |                                                      |  |  |  |  |  |
|                                                                                  | Save and Next Step Save                                                                                                    |                                                      |  |  |  |  |  |
|                                                                                  |                                                                                                    |                                                      |  |  |  |  |  |

#### Step 2: Reservation

- If you HAVE NOT made a reservation, press the "Make New Reservation" link and follow steps on pages 19-30. (<u>click here</u>)
- If you HAVE made a reservation, press the "Manage Trip Reservations" link (as shown here) and enter your record locator ID provided by SATO.
- No reservations required: If you are driving your POV and have been directed to reserve the hotel directly and do not need a rental vehicle, simply press Next Step

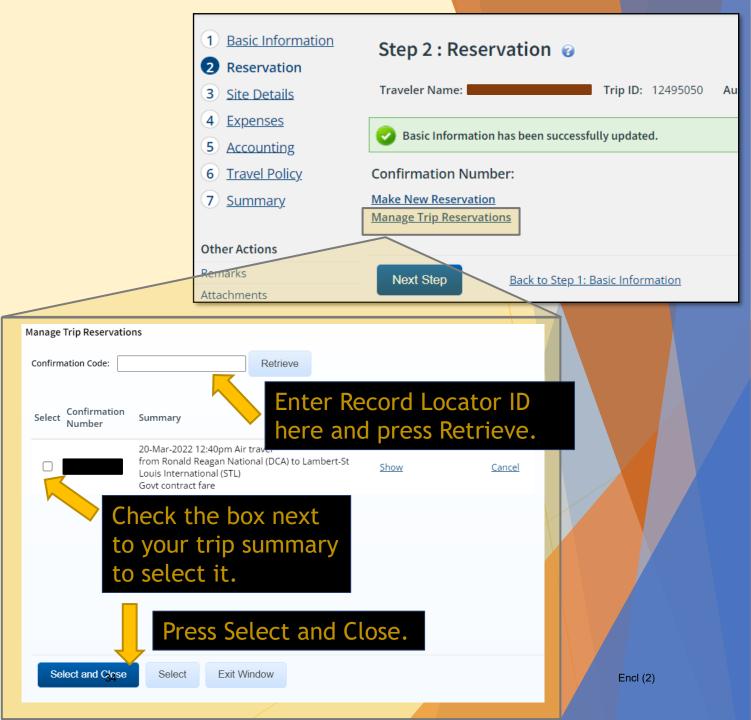

#### Step 3: Site Details

- Enter the Departing Date and Time.
- For "Departing From" and "Going To" begin to type the city, state. A dropdown menu should appear with options to choose from. Click the correct one.
- Arrival Date will be the same as "Departing Date."
- Mode of Transportation: select the correct mode of transportation. Commonly Commercial air or Private Auto.

#### Press Save and Next Step

| 1 Basic Information     | Step 3 : Site Details               | Ø                                                         |
|-------------------------|-------------------------------------|-----------------------------------------------------------|
| 2 <u>Reservation</u>    |                                     | -                                                         |
| 3 Site Details          | Traveler Name:                      | Trip ID: 12495050 Authorization Status: New Authorization |
| 4 Expenses              |                                     |                                                           |
| 5 Accounting            | [Site 1] Begin: Washington, DC, U   | Jnited States on 16-Oct-2022 to Austin, TX, United States |
| 6 Travel Policy         |                                     |                                                           |
| 7 <u>Summary</u>        | Departing Date:*                    | 16-Oct-2022                                               |
| Other Actions           |                                     | Morning - 08:00 AM 🗸                                      |
| Remarks                 | Departing From: *                   | Nashington, DC, United States                             |
| Attachments             | Going To:*                          | Austin, TX, United States                                 |
| Daily Expenses Summary  | Arrival Date:*                      | 16-Oct-2022                                               |
| Trip History            |                                     | Commercial Plane                                          |
| View Routing History    | · ·                                 |                                                           |
| Travel Agent Assistance | Reason For Stop:* Te                | emporary Duty                                             |
| Comparative Airfare     |                                     |                                                           |
| Extras                  | Add Site Add Break                  |                                                           |
| Trips List              |                                     |                                                           |
| Create Trip Template    | [Site 2] End: Austin, TX, United St | tates on 30-Oct-2022 to Washington, DC, United States     |
| Delete Authorization    |                                     |                                                           |
| Printable Profile       | Returning Date:*                    | 30-Oct-2022                                               |
|                         | Returning From: A                   | ustin, TX, United States                                  |
|                         | Returning To:*                      | Nashington, DC, United States                             |
|                         | Arrival Date:*                      | 30-Oct-2022                                               |
|                         | Arrival Time:**                     | Afternoon - 04:00 PN 🗸                                    |
|                         | Mode of Transportation:*            | Commercial Plane                                          |
|                         |                                     |                                                           |
|                         | *Required                           |                                                           |
|                         | **Required if trip duration is l    | less than three days                                      |
|                         | Save and Next Step                  | ave Back to Step 2: Reservation                           |
|                         |                                     |                                                           |
| 35                      |                                     | Encl (2)                                                  |

#### Step 4: Expenses

- If you booked airfare with SATO and linked your reservation in Step 2, your airfare expenses will automatically appear. Ensure the Pay To column says "Agency Billed" for any airfare booked with SATO and billed to the CBA (Centrally Billed Account).
- Your Lodging expense and Meals & Incidentals will also appear based on your TDY site entered in Step 3.
- You will see a Voucher Transaction Fee at the very end. That is automatic and cannot be changed or removed. That will be billed to the agency.

| Basic Information     Reservation     Site Details                                                  | Step 4 : Expenses @                                                                                            | Trip ID: 12495050 Authorization Status: New Aut                                  | horization              |                                         |
|----------------------------------------------------------------------------------------------------|----------------------------------------------------------------------------------------------------|----------------------------------------------------------------------------------|-------------------------|-----------------------------------------|
| 4 Expenses                                                                                          | Expense Information                                                                                            |                                                                                  |                         |                                         |
| <ul> <li>5 Accounting</li> <li>6 Travel Policy</li> <li>7 Summary</li> <li>Other Actions</li> </ul> | Agency Billed: 567.89<br>Travel Charge Card: 16.05<br>Traveler: 3812.26<br>Unassigned: 0.00<br>Amount: 4396.20 |                                                                                  |                         |                                         |
| Remarks                                                                                             |                                                                                                    |                                                                                  |                         |                                         |
| Attachments                                                                                         | ✓ Filter Options                                                                                               |                                                                                  |                         |                                         |
| Printable Authorization                                                                             | Order by: Date   Sort Asce                                                                                     | ending Sort Descending                                                           |                         |                                         |
| Compact Printable<br>Authorization                                                                  | Date Type                                                                                                    | Amount Description                                                               | Pay To                  | Alerts Modify Copy Delete               |
| Daily Expenses Summary                                                                              | 16-Oct-2022 Airfare                                                                                            | 567.89                                                                           | Agency Billed           | Modify Copy Delete                      |
| Trip History                                                                                        | 16-Oct-2022 Checked Bag Fee                                                                                    | 30.00                                                                            | Traveler                | Modify Copy Delete                      |
| View Routing History                                                                                | 16 Oct 2022                                                                                                    | 2212.00 Lodging expense in Austin, TX, United States                             | s including Traveler    | Madie.                                  |
| Travel Agent Assistance                                                                             | 16-Oct-2022 Lodging                                                                                            | lodging taxes                                                                    | Traveler                | <u>Modify</u>                           |
| Comparative Airfare                                                                                 | 16-Oct-2022 Meals and Incidentals                                                                              | 928.00 M&IE expense in Austin, TX, United States                                 | Traveler                | <u>Modify</u>                           |
| Extras                                                                                              | 16-Oct-2022 Pov: Private Auto<br>Authorized                                                                    | 11.38 From Largo, MD 20774, USA to Washington,<br>18.2 miles @ \$0.625 per mile. | , DC, USA -<br>Traveler | <u>Modify</u> Copy Delete               |
| Trips List                                                                                          | 16-Oct-2022 Rental Car                                                                                         | 500.00                                                                           | Traveler                | <u>Modify</u> <u>Copy</u> <u>Delete</u> |
| Create Trip Template                                                                                | 16-Oct-2022 Taxi                                                                                               | 45.00 Home to Airport                                                            | Traveler                | Modify Copy Delete                      |
| Delete Authorization                                                                                | 30-Oct-2022 Checked Bag Fee                                                                                    | <sup>30.00</sup> You may                                                         | need to                 | <u>Modify</u> <u>Copy</u> <u>Delete</u> |
| Printable Profile                                                                                   | 30-Oct-2022 Pov: Private Auto<br>Authorized                                                                    | 10.88 From Washin<br>17.4 miles @ press the                                      |                         | <u>Modify</u> <u>Copy</u> <u>Delete</u> |
|                                                                                                    | 30-Oct-2022 Taxi                                                                                               | 45.00 Airport to Ho button to                                                    | o see all               | <u>Modify</u> <u>Copy</u> <u>Delete</u> |
|                                                                                                    | Show 10 25 50 All items per page                                                                               | expenses                                                                         | you                     | g1-10 of 11 1   2 Next > Last >>        |
|                                                                                                    | Add New Expense                                                                                                | entered.                                                                         |                         | Remark: 🛄 Reduced: 📲                    |

- Step 4: Expenses Cont...
  - Add any other known expenses using the Add New Expense button (You may estimate costs here but be careful to estimate as accurately as you can).
  - Start with the Date of Expense and go in order from there.
  - If the expense type you need is not listed in the dropdown menu, choose "MISC Expense - OTHER." and describe the expense in the Description box.
  - Enter the Amount.
  - Provide a brief Description or leave blank.
  - DO NOT adjust the "Site of Expense."
  - To continue adding expenses, press "Save and New". If you are done adding expenses, press "Save and Close" to get back to the Expenses screen.

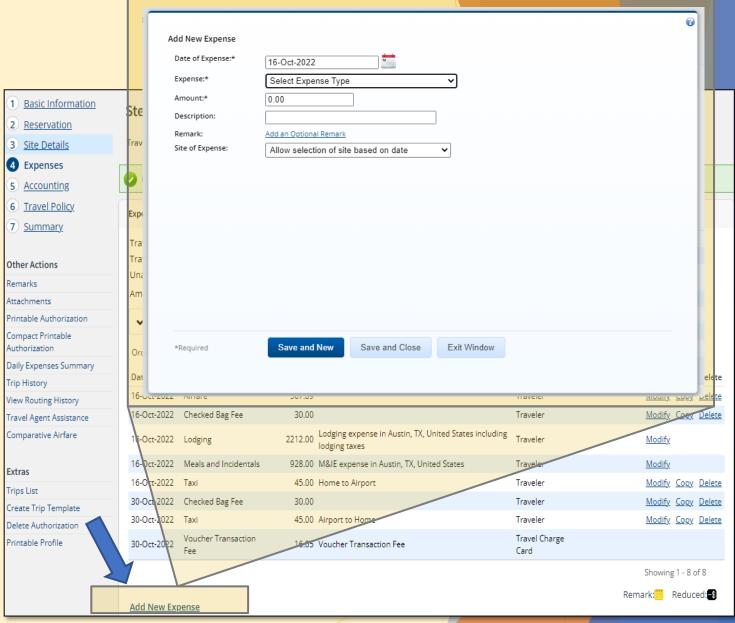

#### Step 4: Expenses Cont...

In this example we added an estimate of \$45 for a taxi ride to the airport on 16-Oct. Then the same fare to get home on 30-Oct. We can amend those costs for the actual expense later after the travel is complete. (see yellow highlight)

rint

Auth Daily

Trip

rave

Com

Extra Trips

Crea Dele

Print

Some airlines charge for checked bags. If checking a bag, enter an estimated cost. (see red highlight)

| Basic Information              | Step 4 : Exp      | nenses o             |                   |                                                                         |                       |          |                          |
|--------------------------------|-------------------|----------------------|-------------------|-------------------------------------------------------------------------|-----------------------|----------|--------------------------|
| Reservation                    | Step 4. LAP       | Jenses 😈             |                   |                                                                         |                       |          |                          |
| Site Details                   | Traveler Name:    |                      | Trip ID: 12       | 495050 Authorization Status: New Authorization                          |                       |          |                          |
| Expenses                       | _                 |                      |                   |                                                                         |                       |          |                          |
| Accounting                     | Expense has b     | peen updated su      | ccessfully.       |                                                                         |                       |          |                          |
| Travel Policy                  | Evenence Informat | ion                  |                   |                                                                         |                       |          |                          |
| Summary                        | Expense Informat  | lion                 |                   |                                                                         |                       |          |                          |
|                                | Travel Charge C   | ard: 16.05           |                   |                                                                         |                       |          |                          |
| her Actions                    | Traveler:         | 3857.89              |                   |                                                                         |                       |          |                          |
| marks                          | Unassigned:       | 0.00                 |                   |                                                                         |                       |          |                          |
| achments                       | Amount:           | 3873.94              |                   |                                                                         |                       |          |                          |
| ntable Authorization           | ✓ Filter Option   | ons                  |                   |                                                                         |                       |          |                          |
| mpact Printable<br>thorization | Order by: Date    |                      | ort Ascending Sor | t Descending                                                            |                       |          |                          |
| ily Expenses Summary           |                   |                      |                   | D                                                                       | 5 T                   | AL       |                          |
| o History                      |                   | ype                  |                   | Description                                                             | Pay To                |          | odify Copy Delete        |
| w Routing History              | 16-Oct-2022 Ai    |                      | 567.89            |                                                                         | Traveler              |          | odify Copy Delete        |
| vel Agent Assistance           | 16-Oct-2022 C     | hecked Bag Fee       |                   |                                                                         | Traveler              | M        | <u>odify Copy Delete</u> |
| mparative Airfare              | 16-Oct-2022 Lo    | odging               |                   | Lodging expense in Austin, TX, United States including<br>lodging taxes | Traveler              | M        | <u>odify</u>             |
| ras                            | 16-Oct-2022 M     | leals and Incide     | ntals 928.00      | M&IE expense in Austin, TX, United States                               | Traveler              | M        | <u>odify</u>             |
| os List                        | 16-Oct-2022 Ta    | axi                  | 45.00             | Home to Airport                                                         | Traveler              | M        | <u>odify Copy Delete</u> |
| ate Trip Template              | 30-Oct-2022 C     | hecked Bag Fee       | 30.00             |                                                                         | Traveler              |          | <u>odify Copy Delete</u> |
| lete Authorization             | 30-Oct-2022 Ta    | axi                  | 45.00             | Airport to Home                                                         | Traveler              | M        | <u>odify Copy Delete</u> |
| ntable Profile                 | 30-0ct-2022       | oucher Transac<br>ee | tion 16.05        | Voucher Transaction Fee                                                 | Travel Charge<br>Card |          |                          |
|                                |                   |                      |                   |                                                                         |                       | Sh       | owing 1 - 8 of 8         |
|                                | Add New Expen     | nse                  |                   |                                                                         |                       | Remark:  | :🛄 Reduced: 🚯            |
|                                | 4                 | -                    |                   |                                                                         |                       |          |                          |
| 38                             |                   |                      |                   |                                                                         |                       | Encl (2) |                          |

- Step 4: Expenses Cont...
  - For driving to the TDY site (OR) for driving to/from the airport in lieu of a taxi, this is where you will enter your POV miles.
    - Press the Add New Expenses button.
    - Enter the date.
    - ► Choose POV in the Expense Type dropdown menu.
    - Subtype will remain as "Private Auto Authorized" unless you are told otherwise.
    - Enter traveler's home City, State then Enter the destination City, State and press "Calculate Distance."
      - ► The system will compute your miles for you.
    - Leave the "Pay To" block as "Traveler" and Site of Expense block as "Allow selection of site based on date."
    - Press Save and New to enter your return trip same as above except with the "From" and "To" listed in reverse.

#### Add New Expense Date of Expense:\* 12 16-Oct-2022 Basic Informatio Expense:\* Pov × 2) Reservation Subtype:\* Private Auto Authorized Š 3) Site Details From:\* Largo, MD 20774, USA 4 Expenses Washington, DC, USA To:\* 5) Accounting 6 Travel Policy Use My Own Distance Calculate Distance Summary 18.2 miles x 0.625 = 11.38 USD Distance:\* Pay To:\* Traveler × Other Actions Remarks Remark: Add an Optional Remark Attachments Site of Expense: Allow selection of site based on date ¥ rintable Authorization Compact Printable Authorization Daily Expenses Summa Modify Copy Delete Trip History Modify Copy Delete /iew Routing History Modify Copy Delete Travel Agent Assistance Comparative Airfare Modify. Modify Extras Save and New Save and Close Exit Window \*Required Modify Copy Delete Trips List Modify Copy Delete Create Trip Template 30-Oct-2022 Tax 45.00 Airport to Home Traveler odify Copy Delete Delete Authoriz 30-Oct-2022 Voucher Transaction Travel Charg Printab Profile 16.05 Voucher Transaction Fee Card

Add New Expense

Showing 1 - 8 of 8

Remark: Reduced:

- Step 4: Expenses Cont...
  - Ensure the "Pay To" column is accurate for each expense.
    - Agency Billed ► CBA -
    - Traveler -Traveler
  - Once you have all expenses accounted for, press Next Step

| 1 Basic Information                             | Step 4 : F    | xpenses 💡                       |                    |                                      |                                                        |                        |        |                       |                        |                |
|-------------------------------------------------|---------------|---------------------------------|--------------------|--------------------------------------|--------------------------------------------------------|------------------------|--------|-----------------------|------------------------|----------------|
| 2 Reservation                                   | 0000111       | Apenses 0                       |                    |                                      |                                                        |                        |        |                       |                        |                |
| 3 <u>Site Details</u>                           | Traveler Name | e:                              | R Trip ID:         | 12495050 Aut                         | norization Status: New Authorizatio                    | n                      |        |                       |                        |                |
| 4 Expenses                                      | Expense h     | as been added succes            | sfullv.            |                                      |                                                        |                        |        |                       |                        |                |
| 5 Accounting                                    |               |                                 |                    |                                      |                                                        |                        |        |                       |                        |                |
| 6 <u>Travel Policy</u>                          | Expense Infor | mation                          |                    |                                      |                                                        |                        |        |                       |                        |                |
| 7 <u>Summary</u>                                |               |                                 |                    |                                      |                                                        |                        |        |                       |                        |                |
|                                                 | Travel Charg  |                                 |                    |                                      |                                                        |                        |        |                       |                        |                |
| ther Actions                                    | Traveler:     | 3880.15                         |                    |                                      |                                                        |                        |        |                       |                        |                |
| emarks                                          | Unassigned:   | 0.00 3896.20                    |                    |                                      |                                                        |                        |        |                       |                        |                |
| ttachments                                      | Amount:       | 3896.20                         |                    |                                      |                                                        |                        |        |                       |                        |                |
| rintable Authorization                          | ✓ Filter O    | Options                         |                    |                                      |                                                        |                        |        |                       |                        |                |
| ompact Printable<br>uthorization                | Order by: D   | ate 🗸 Sort                      | Ascending          | Sort Descending                      |                                                        |                        |        |                       |                        |                |
| aily Expenses Summary                           |               |                                 |                    | 5                                    |                                                        |                        |        |                       |                        |                |
| rip History                                     | Date          | Туре                            |                    | nt Description                       |                                                        | Pay To                 | Alerts |                       | / Copy I               |                |
| iew Routing History                             |               | Airfare                         | 567.8              |                                      |                                                        | Agency Billed          |        | Modify                | ( <u>Copy</u> <u> </u> | Delete         |
| ravel Agent Assistance                          | 16-Oct-2022   | Checked Bag Fee                 | 30.0               | 0                                    |                                                        | Traveler               |        | <u>Modify</u>         | ( <u>Copy</u> <u> </u> | Delete         |
| omparative Airfare                              | 16-Oct-2022   | Lodging                         | 2212.0             | 0 Lodging expens<br>lodging taxes    | e in Austin, TX, United States includir                | <sup>ng</sup> Traveler |        | Modify                | L                      |                |
| xtras                                           | 16-Oct-2022   | Meals and Incidenta             | ils 928.0          | 0 M&IE expense i                     | n Austin, TX, United States                            | Traveler               |        | Modify                | L                      |                |
| rips List                                       | 16-Oct-2022   | Pov: Private Auto<br>Authorized | 11.3               | From Largo, MI<br>8 18.2 miles @ \$0 | ) 20774, USA to Washington, DC, USA<br>).625 per mile. | - Traveler             |        | <u>Modify</u>         | <u>Copy</u>            | <u>Delete</u>  |
| reate Trip Template                             | 16-Oct-2022   | Taxi                            | 45.0               | 0 Home to Airpor                     | t                                                      | Traveler               |        | Modify                | <u>Copy</u>            | Delete         |
| elete Authorization                             | 30-Oct-2022   | Checked Bag Fee                 | 30.0               | 0                                    |                                                        | Traveler               |        | Modify                | <u>Copy</u>            | Delete         |
| ancel/Delete Advance not<br>llowed at this time | 30-Oct-2022   | Pov: Private Auto<br>Authorized | 10.8               | From Washingt<br>17.4 miles @ \$0    | on, DC, USA to Largo, MD 20774, USA<br>1625 per mile.  | - Traveler             |        | <u>Modify</u>         | ( <u>Copy</u> !        | <u>Delete</u>  |
| rintable Profile                                | 30-Oct-2022   | Taxi                            | 45.0               | 0 Airport to Hom                     | e                                                      | Traveler               |        | Modify                | <u>Copy</u>            | Delete         |
|                                                 | 30-Oct-2022   | Voucher Transactio<br>Fee       | n 16.0             | )5 Voucher Transa                    | iction Fee                                             | Travel Charge<br>Card  |        |                       |                        |                |
|                                                 |               |                                 |                    |                                      |                                                        |                        |        | Showing 1             | 1 - 10 of 1            | 10             |
|                                                 | Add New Ex    | <u>pense</u>                    |                    |                                      |                                                        |                        | F      | Remark: <mark></mark> | Reduce                 | :d: <b>-\$</b> |
|                                                 |               |                                 |                    |                                      |                                                        |                        |        |                       |                        |                |
|                                                 | Next Step     | Back to Ste                     | ep 3: Site Details |                                      |                                                        |                        |        |                       |                        |                |

3 4

Oth Ren

- Step 5: Accounting
  - Press the "Select Account Codes" link.
  - When the accounting Code Selection window appears, click on the "Add Account Codes" tab.
  - Enter the POET: Project (P) / Task (T) / Organization (O) / Expenditure Type (E) as provided by the orders issuing authority. Pressing Search after each entry to ensure you entered the code correctly.
    - Account codes will be provided by the DIRAUX.

- Once all codes are entered, press "Add and Close"
- Save and Next Step Then press

For C Schools, Refer to guidance on Page 11

| _                                  |                      |                   |                                                                         |          |          |
|------------------------------------|----------------------|-------------------|-------------------------------------------------------------------------|----------|----------|
|                                    | Account C lection    |                   |                                                                         |          |          |
|                                    | Select Account Co    | Add Account Codes |                                                                         |          |          |
|                                    | Add Account Code     |                   |                                                                         |          | <b>^</b> |
|                                    |                      |                   | ata in the corresponding fields be<br>k on the account code link in the |          |          |
|                                    | Project:             |                   | Sea                                                                     | rch      |          |
|                                    | Task:                |                   | Sea                                                                     | rch      |          |
| 1 Basic Information                | Organization:        |                   | Sea                                                                     | rch      |          |
| 2 Reservation                      | Expenditure Type:    |                   | Sea                                                                     | rch      |          |
| 3 Site Details                     |                      |                   |                                                                         |          |          |
| 4 Expenses                         | Trip Accounting Code | Templates         |                                                                         |          |          |
| 5 Accounting                       |                      |                   |                                                                         |          | -        |
| 6 Travel Policy                    | Add and Close        | Add Exit Window   |                                                                         |          |          |
| 7 Summary                          |                      |                   |                                                                         |          |          |
| Other Actions                      | i No account co      | des selected.     |                                                                         |          |          |
| Remarks                            | Calact Account Cad   |                   |                                                                         |          |          |
| Attachments                        | Select Account Code  | 25                |                                                                         |          |          |
| Printable Authorization            |                      |                   |                                                                         |          |          |
| Compact Printable<br>Authorization | Save and Next Ste    | Save              | Back to Step 4: Expense                                                 | <u>s</u> |          |
| Daily Expenses Summary             |                      |                   |                                                                         |          |          |
| T + 10 -                           |                      |                   |                                                                         |          |          |
| 41                                 |                      |                   |                                                                         | Encl (2) |          |

- Step 6: Travel Policy
  - If these blocks are pre-filled, simply press "Save and Next Step"
  - If these options are not already filled in, please select the following:
  - Air Cabin Class:
    - Coach (Any other class is not authorized without approval from CG-1332)
  - Hotel Booking, Choose whichever is applicable to you.
    - IF you do not require lodging (Staying with family or friend):
      - No Response
    - IF lodging is being arranged for you by the agency or is on military post:
      - Using Non-Conventional Lodging
    - ▶ IF booking directly with hotel as directed:
      - Lodging through meeting or conference
  - <u>Rental Car</u>:
    - For anything that is not "Economy" or "Compact" you will need to justify by selecting from the dropdown. Choose the response that best fits the mission need for the upgraded rental vehicle.
    - Press Save and Next Step

| Basic Information       | Step 6 : Travel Policy 🤪                                                                  |                        |                      |                                 |                  |          |                  |                 |             |  |
|-------------------------|-------------------------------------------------------------------------------------------|------------------------|----------------------|---------------------------------|------------------|----------|------------------|-----------------|-------------|--|
| 2 <u>Reservation</u>    | Step 0. Haver oney                                                                        |                        |                      |                                 |                  |          |                  |                 |             |  |
| 3 Site Details          | Traveler Name                                                                             | Trip ID: 12495050      | Authorizat           | ion Status: New Authorization   |                  |          |                  |                 |             |  |
| Expenses                |                                                                                           |                        |                      |                                 |                  |          |                  |                 |             |  |
| Accounting              | 🔔 These policy items are incomplete: Air Cabin Class, Rental Car Type, and Hotel Booking. |                        |                      |                                 |                  |          |                  |                 |             |  |
| Travel Policy           | Accounting information has been say                                                       | and successfully       |                      |                                 |                  |          |                  |                 |             |  |
| <u>Summary</u>          |                                                                                           | veu successiuny.       |                      |                                 |                  |          |                  |                 |             |  |
|                         |                                                                                           |                        |                      |                                 |                  | <u>c</u> | <u>ollapse</u> o | r <u>expand</u> | all section |  |
| ther Actions            | Travel Policy Justifications                                                              |                        |                      |                                 |                  |          |                  |                 | ^           |  |
| marks                   |                                                                                           |                        |                      |                                 |                  |          |                  |                 |             |  |
| tachments               | Policy Item                                                                               | Information            |                      | Explanation                     |                  |          |                  |                 |             |  |
| intable Authorization   | Air Cabin Class                                                                           | Select one             | ~                    |                                 |                  |          |                  |                 |             |  |
| Inthorization           | Rental Car Type                                                                           | Standard               | ~                    | Select one                      |                  |          |                  |                 | Ý           |  |
| illy Expenses Sur       | Rental car Type                                                                           | otanuaru               |                      | Object offe                     |                  |          |                  |                 |             |  |
| p History               | Hotel Booking                                                                             | No Reservation         |                      | Select one                      |                  |          |                  |                 | ~           |  |
| w Routing History       |                                                                                           |                        |                      |                                 |                  |          |                  |                 |             |  |
| avel Agent Assistance   | *Required                                                                                 |                        |                      |                                 |                  |          |                  |                 |             |  |
| mparative Airfare       | Travel Policy Warnings                                                                    |                        |                      |                                 |                  |          |                  |                 | •           |  |
| tras                    |                                                                                           |                        |                      |                                 |                  |          |                  |                 |             |  |
| ps List                 | Policy Item                                                                               |                        | Information          |                                 |                  |          |                  |                 |             |  |
| eate Trip Template      | Lowest Logical Airfare                                                                    |                        | No commerc           | cial air reservation.           |                  |          |                  |                 |             |  |
| lete Authorization      | Lowest Compact Car                                                                        |                        | No commerc           | cial rental car reservation.    |                  |          |                  |                 |             |  |
| ncel/Delete Advance not |                                                                                           |                        |                      |                                 |                  |          |                  |                 |             |  |
| owed at this time       |                                                                                           |                        |                      |                                 |                  |          |                  |                 |             |  |
|                         | City Pair Information                                                                     |                        |                      |                                 |                  |          |                  |                 | ^           |  |
|                         |                                                                                           |                        |                      |                                 |                  |          |                  |                 |             |  |
|                         | All fares listed are one way fares pe                                                     | er GSA City Pair Prog  | ram.                 |                                 |                  |          |                  |                 |             |  |
|                         | City Pair                                                                                 |                        |                      |                                 | Contract Airline |          |                  |                 |             |  |
|                         | Washington Dulles International (IAE                                                      | -                      |                      | al Airport (AUS)                | SouthWest        | 192.00   | 172.00           |                 | 0.00        |  |
|                         | Baltimore (BWI) > Austin-Bergstrom                                                        |                        |                      | Internetic and Alarmatic (ALIC) | SouthWest        | 510.00   | 350.00           | 0.00            | 0.00        |  |
|                         | Washington Ronald Reagan National                                                         | i Airport (DCA) > Ausi | un-Bergstrom         | international Airport (AUS)     | SouthWest        | 315.00   | 240.00           | 0.00            | 0.00        |  |
|                         | 1                                                                                         |                        |                      |                                 |                  |          |                  |                 |             |  |
| 2                       |                                                                                           |                        |                      |                                 |                  |          |                  |                 |             |  |
|                         | Save and Next Step Save                                                                   | Back to Step :         | <u>5: Accounting</u> |                                 |                  |          |                  |                 |             |  |
|                         |                                                                                           |                        | _                    |                                 |                  |          |                  |                 |             |  |

#### Step 7: Summary

- This page captures the complete authorization request. Review (go back to any of the steps as needed to make changes).
- Remarks are not normally required. You may leave this blank.
- Receipts and Attachments may be left blank unless otherwise specified by your order issuing authority. Receipts will be added later during the Voucher process.

Press Send to Approver

| 1 Basic Information                | Step 7 : Summary 💡                                                                                                    |                   |                    |             |
|------------------------------------|----------------------------------------------------------------------------------------------------|-------------------|--------------------|-------------|
| 2 Reservation                      |                                                                                                    |                   |                    |             |
| 3 Site Details                     | Traveler Name: Trip ID: 12495050 Authorization Status: New Authorization                                                         |                   |                    |             |
| 4 Expenses                         |                                                                                                    | <u>collapse</u> o | or <u>expand</u> a | II sectio   |
| 5 Accounting                       | Basic Information - Edit Details                                                                                                 |                   |                    |             |
| 6 Travel Policy                    | basic information - <u>Europetans</u>                                                                                            |                   |                    |             |
| Summary                            | Type of Travel: MISSION TRAVEL Specific Travel Purpose: Hurricane Fiona Response                                                 |                   |                    |             |
| Other Actions                      | Document Number: (System Assigned)                                                                                               |                   |                    |             |
| Remarks                            |                                                                                                    |                   |                    |             |
| Attachments                        | Reservation - Edit Details                                                                                                    |                   |                    |             |
| Printable Authorization            |                                                                                                    |                   |                    |             |
| Compact Printable<br>Authorization | Site Details - <u>Edit Details</u>                                                                                               |                   |                    |             |
| Daily Expenses Summary             |                                                                                                    |                   |                    |             |
| Trip History                       | [Site 1] Begin: Washington, DC, United States on 16-Oct-2022 to Austin, TX, United States                                        |                   |                    | ~           |
| View Routing History               |                                                                                                    |                   |                    | •           |
| Travel Agent Assistance            | [Cite 2] Find Austin TV United Chates on 20 Oct 2022 to Machineter, DC United Chates                                             |                   |                    |             |
| Comparative Airfare                | [Site 2] End: Austin, TX, United States on 30-Oct-2022 to Washington, DC, United States                                          |                   |                    | ~           |
|                                    |                                                                                                    |                   |                    |             |
| Extras                             |                                                                                                    |                   |                    |             |
| Trips List                         | Expenses - <u>Edit Details</u>                                                                                                   |                   |                    |             |
| Create Trip Template               |                                                                                                    |                   |                    |             |
| Delete Authorization               | Agency Billed: 567.89<br>Travel Charge Card: 16.05                                                                               |                   |                    |             |
| Printable Profile                  | Traveler: 3812.26                                                                                                    |                   |                    |             |
|                                    | Unassigned: 0.00                                                                                                    |                   |                    |             |
|                                    | Amount: 4396.20                                                                                                    |                   |                    |             |
|                                    | Order by: Date Sort Ascending Sort Descending                                                                                    |                   |                    |             |
|                                    | Order by: Date V Sort Ascending Sort Descending                                                                                  |                   |                    |             |
|                                    | Date Type Amount Description                                                                                                    | Pay To            | Alerts             | Sho         |
|                                    | 16-Oct-2022 Airfare 567.89                                                                                                    | Agency Billed     |                    | Shov        |
|                                    | 16-Oct-2022 Checked Bag Fee 30.00                                                                                                | Traveler          |                    | Show        |
|                                    | 16-Oct-2022 Lodging 2212.00 Lodging expense in Austin, TX, United States including lodging taxes                                 | Traveler          |                    | Show        |
|                                    | 16-Oct-2022 Meals and Incidentals 928.00 M&IE expense in Austin, TX, United States                                               | Traveler          |                    | <u>Shov</u> |
|                                    | 16-Oct-2022 Pov: Private Auto<br>Authorized From Largo, MD 20774, USA to Washington, DC, USA - 18.2 miles<br>© \$0.625 per mile. | Traveler          |                    | <u>Shov</u> |
|                                    |                                                                                                    |                   |                    |             |

43

🚹 No remarks found.

Attached Documents

Send to Approver

Receipts and Attachments - Edit Details

🚹 No receipts or attachments found.

#### This page intentionally left blank

#### **Entering a Travel Voucher**

Before you begin, be sure you have the following:

- Hotel Receipt showing a \$0 balance due listed.
- Rental Car receipt (if applicable).
- SATO Invoice for air travel (if applicable).
- Any other receipts for expenses that exceed \$75.
- Tip: Scan your receipts to your local files ahead of time. This way you will have them handy when you get to the final step and need to upload your documents to the Voucher.
- Tip: To ensure payment, if any changes were made any of the expenses, complete an Amendment to the Authorization first, to update those expenses. Have the amendment approved <u>PRIOR TO</u> starting the voucher.
  - See <u>page 52</u> for guidance on how to submit an amendment to the travel authorization.

- Login to ETS
- Enter the traveler's profile as the arranger.
  - Follow guidance on Pages 19 and 20 to enter a traveler's profile.
- You may open the voucher by selecting "Complete Voucher" in the To Do List that will appear on the traveler's home screen (Image 1).
- You may also navigate to the "Trips" tab and select "Show" for the trip you wish to voucher (Image 2).

|                                                               | Image 1:<br>To Do List<br><u>Complete Voucher</u><br>departing 14-Sep- |                   | rization1 Travel Authorization                      | n 12367954 to ( | Drland | o, FL, Unite | d States |             |              |                |
|---------------------------------------------------------------|------------------------------------------------------------------------|-------------------|-----------------------------------------------------|-----------------|--------|--------------|----------|-------------|--------------|----------------|
| Image 2:                                                      | rips Local Travel                                                      | Open Authoriz     | ation Group Authorizati                             | 00              |        |              |          |             |              |                |
| <ul> <li>✓ Filter Option</li> <li>Order by: Depart</li> </ul> | 15                                                                     |                   | ort Descending                                      |                 |        |              |          |             |              |                |
| Trip ld OA/G/                                                 | A# Destination                                                         | Departure<br>Date | Purpose                                             | Approver        | Auth   | Voucher      | Advance  | ۷ v         | Copy<br>Trip | Archive        |
| 12367954                                                      | Orlando, FL,<br>United States                                          | 14-Sep-2022       | D7 DTRAIN                                           |                 | ~      | Ø            |          | Show        | <u>Copy</u>  |                |
| 12246742-<br>1                                                | Orlando, FL,<br>United States                                          | 12-Aug-2022       | 501064 AMLOC REAR<br>COMMO DPT CHIEFS 8/13-<br>8/16 |                 | ~      | •            |          | <u>Show</u> | <u>Copy</u>  | <u>Archive</u> |
| 12140779                                                      | St. Louis, MO,<br>United States                                        | 21-Mar-2022       | SR DIRAUX TRAINING                                  |                 | ~      | •            |          | <u>Show</u> | <u>Copy</u>  | <u>Archive</u> |
| 12113241                                                      | St. Louis, MO,<br>United States                                        | 18-Mar-2022       | AMLOC Roadshow                                      |                 | ~      | •            |          | <u>Show</u> | <u>Copy</u>  | <u>Archive</u> |
|                                                               |                                                                        |                   |                                                     |                 |        |              |          | Showi       | ng 1 - 4     | of 4           |
| 46                                                            |                                                                        |                   |                                                     |                 |        |              | E        | ncl (2)     |              |                |

- Step 1: Voucher Basic Information
  - Verify your actual end date
    - Note: If your travel dates have changed, you will need to amend to your authorization before you can continue.
      - See page 52 for guidance on how to submit an amendment to the travel authorization.

Save and Next Step

Select "Final Voucher"

Press

Trip Dashboard Voucher 1 Basic Information Step 1 : Voucher Basic Information @ 2 Expenses Traveler Name: Trip ID: Voucher Voucher Type: Voucher Status: Open 3 Accounting 12367954 ID: 1 Voucher - Obligation Accepted Incremental Summary Basic Information Other Actions Type of Travel: TRAINING Remarks Specific Travel Purpose: Attachments D7 DTRAIN Printable Voucher Trip Begin Date: 14-Sep-2022 Compact Printable Voucher Trip End Date: 18-Sep-2022 View Cost Variance Summary Claim Expenses Between: Daily Expenses Summary Begin Date: 14-Sep-2022 Trip History 12 End Date:\* 18-Sep-2022 View Routing History Document Number: (System Assigned) For this trip this is the:\* Final Voucher Š Trips List \*Required Create Trip Template Delete Voucher Printable Profile Save and Next Step Save

Extras

#### Step 2: Voucher Expenses

- Expenses on the approved authorization will carry over.
- Click Modify to view a full detail of the expense listed.
  - If any of these expenses require modification, STOP and go back to the Authorization to complete an amendment.
  - See page 52 for guidance on how to submit an amendment to the travel authorization.
- Items in the "Pay To" column that should always be set to "Agency Billed"
  - Airfare billed to the CBA
  - TMC Fees billed to the CBA
  - Voucher Transaction fee.

| 1 Basic Information                 | Step 2 : V                  | oucher Expe                     | enses (              | 9                                                                                    |                      |                             |                                        |
|-------------------------------------|-----------------------------|---------------------------------|----------------------|--------------------------------------------------------------------------------------|----------------------|-----------------------------|----------------------------------------|
| 2 Expenses                          |                             |                                 |                      |                                                                                      |                      |                             |                                        |
| 3 Accounting                        | Traveler Name               |                                 | Trip ID:<br>12367954 |                                                                                      | oucher Type:<br>inal | Voucher Status:<br>Accepted | Open Voucher - Obligation              |
| 4 <u>Summary</u>                    |                             |                                 |                      |                                                                                      |                      |                             |                                        |
| Other Actions                       | 🕑 Basic Infor               | mation has been suc             | cessfully u          | pdated.                                                                              |                      |                             |                                        |
| Remarks                             |                             |                                 |                      |                                                                                      |                      |                             |                                        |
| Attachments                         | Expense Inform              | nation                          |                      |                                                                                      |                      |                             |                                        |
| Printable Voucher                   | Agency Billed               | : 15.51                         |                      |                                                                                      |                      |                             |                                        |
|                                     | Traveler:                   | 1253.50                         |                      |                                                                                      |                      |                             |                                        |
| Compact Printable Voucher           | Unassigned:                 | 0.00                            |                      |                                                                                      |                      |                             |                                        |
| View Cost Variance<br>Summary       | Amount:                     | 1269.01                         |                      |                                                                                      |                      |                             |                                        |
| Daily Expenses Summary              |                             |                                 |                      |                                                                                      |                      |                             |                                        |
| Trip History                        | ✓ Filter O <sub>1</sub>     | otions                          |                      |                                                                                      |                      |                             |                                        |
| View Routing History                | Order by: Da                | ate 🗸 Sor                       | t Ascendin           | g Sort Descending                                                                    |                      |                             |                                        |
| Extras                              | Date                        | Туре                            | Amount               | Description                                                                          | Pay To               | Alerts                      | Modify Copy Delete                     |
| Trips List                          |                             |                                 |                      | Lodging expense in Orlando,                                                          |                      |                             |                                        |
| Create Trip Template                | 14-Sep-2022                 | Lodging                         | 258.00               | United States including lodgi taxes                                                  | ing Traveler         |                             | <u>Modify</u>                          |
| Delete Voucher<br>Printable Profile | 14-Sep-2022                 | Meals and<br>Incidentals        | 310.50               | M&IE expense in Orlando, FL<br>United States                                         | L, Traveler          |                             | <u>Modify</u>                          |
|                                     | 15-Sep-2022                 | Pov: Private Auto<br>Authorized | 195.06               | From Islamorada, FL, USA to<br>Orlando, FL, USA - 312.1 mile<br>\$0.625 per mile.    |                      |                             | <u>Modify Copy Delete</u>              |
|                                     | 17-Sep-2022                 | Pov: Private Auto<br>Authorized | 195.06               | From Islamorada, FL, USA to<br>Orlando, FL, USA - 312.1 mile<br>\$0.625 per mile.    |                      |                             | <u>Modify Copy Delete</u>              |
|                                     | 18-Sep-2022                 | Parking                         | 100.00               | hotel parking                                                                        | Traveler             |                             | Modify Copy Delete                     |
|                                     | 18-Sep-2022                 | Pov: Private Auto<br>Authorized | 194.88               | From Orlando, FL, USA to<br>Islamorada, FL, USA - 311.8<br>miles @ \$0.625 per mile. | Traveler             |                             | <u>Modify Copy Delete</u>              |
|                                     | 18-Sep-2022                 | Voucher<br>Transaction Fee      | 15.51                | Voucher Transaction Fee                                                              | Agency<br>Billed     |                             |                                        |
|                                     | Add New Exp<br>Add Credit C |                                 |                      | Atta                                                                                 | ichment:厦ጋ Rema      | rk: <sup></sup> Reduced:    | Showing 1 - 7 of 7<br>😵 Credit Card: 🔙 |
|                                     |                             |                                 |                      |                                                                                      |                      |                             |                                        |

- Step 3: Voucher Accounting
  - Review your budget against the amount you are claiming
    - Obligated Balance: Original Budget
    - Amount Allocated: Voucher Amount
  - If the Obligated amount and the Amount Allocated do not match, <u>STOP</u> and return to the Authorization to submit an amendment for the cost change.
    - See <u>page 52</u> for guidance on how to submit an amendment to the travel authorization.

If accounting matches, press

Save and Next Ste

| Basic Information     Expenses                         | Step 3 : Voucher Ac      | counting 💡        |                       |                      |                     |                      |                     |               |
|--------------------------------------------------------|--------------------------|-------------------|-----------------------|----------------------|---------------------|----------------------|---------------------|---------------|
| <ul> <li>Accounting</li> <li><u>Summary</u></li> </ul> | Traveler Name:           | Trip ID: 12367954 | Voucher ID:<br>1      | Voucher Typ<br>Final | e: Vouch<br>Accep   | er Status: O<br>ted  | pen Voucher         | - Obligation  |
|                                                        | Accounting               |                   |                       |                      |                     |                      |                     |               |
| Other Actions                                          |                          |                   |                       |                      |                     | -                    |                     |               |
| Remarks                                                | Description Account Code |                   | Obligated B           | Balance              | Amount<br>Allocated | Percent<br>Allocated | Add to<br>Favorites | Delete        |
| Attachments                                            | UC                       | 7                 |                       |                      | \$ _                |                      |                     |               |
| Printable Voucher                                      | <u>AU</u>                |                   | \$                    | 1331.95              | 1269.01             | 100.00 %             | <u>Add</u>          | <u>Delete</u> |
| Compact Printable Voucher                              |                          |                   |                       | Total:               | \$1269.01           | 100.00%              |                     |               |
| View Cost Variance<br>Summary                          |                          |                   | Remaining a           | amount               | \$0.00              |                      |                     |               |
| Daily Expenses Summary                                 |                          |                   | to be all             |                      | \$1269.01           |                      |                     |               |
| Trip History                                           |                          |                   | Total claim a         | mount:               |                     |                      |                     |               |
| View Routing History                                   | Select Account Codes     |                   |                       |                      |                     |                      |                     |               |
| Extras                                                 |                          |                   |                       |                      |                     |                      |                     |               |
| Trips List                                             |                          |                   |                       |                      |                     |                      |                     |               |
| Create Trip Template                                   | Save and Next Step       | Save <u>Ba</u>    | ack to Step 2: Expens | ies -                |                     |                      |                     |               |
|                                                        |                          |                   |                       |                      |                     |                      |                     |               |

- Step 4: Voucher Summary
  - Review your expenses.
  - Add your receipts by selecting "Edit Details" next to Receipts and Attachments.
  - Press Send to Approver
- Once approved, payment can take up to 10 business days to appear in traveler's account. Please wait a full 10 business days before reporting non-receipt of payment to your DIRAUX.

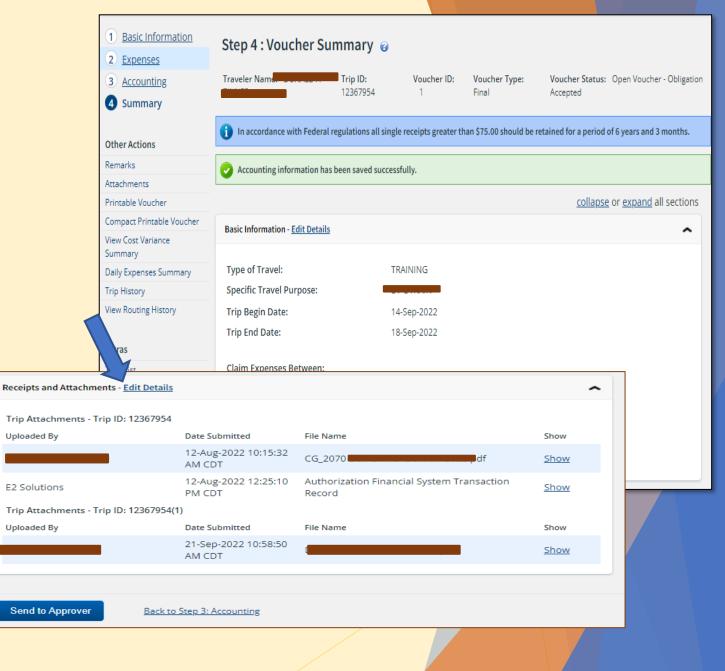

Encl (2)

#### This page intentionally left blank

#### **Amending Authorizations**

#### Purpose

1 - Prior to Travel: To amend dates or means of travel.

**2-** Post Travel: To modify travel dates and/or update the actual travel expenses prior to submitting a Voucher.

- Ensures that the Obligated amount from the Travel Authorization matches the Allocated Amount that will be claimed on the voucher.
- Based on a <u>best practice</u> from the FSMS Fix Team, all modifications to expenses should be amended first, as the 10% rule<sup>1</sup> does not always work in FSMS causing non-receipt of travel payments. When this error occurs, no message is received in ETS. Members are advised to review their bank accounts for payment. If no payment is received within 10 business days, advise the DIRAUX to submit a SNOW ticket to determine the cause and course of corrective action.

<sup>1</sup> 10% Rule: This rule is a calculation built into ETS and FSMS to allow a plus or minus variation in funds obligation between the approved travel authorization and the voucher. Any amount that is greater than 10% will receive a system error, requiring an amendment prior to proceeding.

Navigate to the Trip Dashboard and press

Amend Authorization

| Authoriza       | tions           |           |                 | <u>collapse</u>                   | or <u>ex</u> | <u>pand</u> a | i sectio |
|-----------------|-----------------|-----------|-----------------|-----------------------------------|--------------|---------------|----------|
| Begin<br>Date   | End<br>Date     | ID        | Total<br>Amount | Status                            | State        | Show          | Delete   |
| 13-Aug-<br>2023 | 20-Aug-<br>2023 | 13203444  | \$1048.59       | Approved -<br>Obligation Accepted | ~            | <u>Show</u>   |          |
| Ame             | end Autho       | orization |                 |                                   |              |               |          |
|                 |                 |           |                 |                                   |              | _             | /        |

Review Step 1, amend if needed.

Press Save and Next Step

1 Basic Information Step 1 : Basic Information @ 2 Reservation Traveler Name: Trip ID: New Authorization Status: New 3 Site Details 4 Expenses **Basic Information** 5 Accounting Type of Travel:\* MISSION TRAVEL  $\mathbf{v}$ 6 Travel Policy Specific Travel Purpose:\* Hurricane Fiona Response **7** Summary Document Number: (System Assigned) Extras Trips List \*Required Delete Authorization not allowed at this time Travelers for this trip:\*\* Cancel/Delete Advance not allowed at this time Printable Profile Relationship Name There are no existing dependents. Go to Manage Dependents to add dependent(s) for travel. Save and Next Step Save

Encl (2)

- Review Reservations (if applicable)
- If there were changes to the itinerary, press the "Refresh Reservation Details" link to update the data shown.

Press

Next Step

| onfirmation Nu                        | mber: ZMRWD                               | /                                         |              |                |             |                      |                          |                        |                                              |
|---------------------------------------|-------------------------------------------|-------------------------------------------|--------------|----------------|-------------|----------------------|--------------------------|------------------------|----------------------------------------------|
| Air ≻                                 |                                           |                                           |              |                |             |                      |                          |                        |                                              |
| Departure Date                        | From                                      | То                                        | Fare<br>Type | Cabin<br>Class | Flight<br># | Vendor               | Last<br>Update           | Vendor<br>Confirmation | Change Existin<br>Reservation                |
| Sunday, August<br>13, 2023<br>12:33pm | Ronald Reagan<br>National (DCA)           | Orlando<br>International<br>Airport (MCO) | YCA          | ECONOMY        | 2509        | American<br>Airlines | Friday, July<br>14, 2023 | CAQMSI                 | <u>Change Existing</u><br><u>Reservation</u> |
| Sunday, August<br>20, 2023<br>11:39am | Orlando<br>International<br>Airport (MCO) | Ronald Reagan<br>National (DCA)           | YCA          | ECONOMY        | 1787        | American<br>Airlines | Friday, July<br>14, 2023 | CAQMSI                 | <u>Change Existing</u><br><u>Reservation</u> |
| Fare Type:   YCA: G                   | iovt contract fare   -C                   | A: Govt contract fare lin                 |              |                |             |                      |                          |                        | ct fare business cla<br>Non-refundable fa    |
| i No ticket d                         | lata available.                           |                                           |              |                |             |                      |                          |                        |                                              |
| ake New Reserva                       | tion                                      |                                           |              |                |             |                      |                          |                        |                                              |
|                                       |                                           |                                           |              |                |             |                      |                          |                        |                                              |

If travel dates or locations have changed, amend your dates here.

Press Save and Next Step

| Step 3 : Site Detail                                                 | S @                                                           |                                 |
|----------------------------------------------------------------------|---------------------------------------------------------------|---------------------------------|
| Traveler Name:                                                       | Trip ID: 13203444-1 Authorization Status: Reservations Booked |                                 |
|                                                                      |                                                               | collapse or expand all sections |
| [Site 1] Begin: Largo, MD, Unite                                     | ed States on 13-Aug-2023 to Orlando, FL, United States        | ~                               |
|                                                                      |                                                               |                                 |
| Departing Date:*                                                     | 13-Aug-2023                                                   |                                 |
| Departing Time:*                                                     | 08:00 AM 🗸                                                    |                                 |
| Departing From: *                                                    | Largo, MD, United States                                      |                                 |
| Going To:*                                                           | Orlando, FL, United States                                    | 6                               |
| Arrival Date:*                                                       | 13-Aug-2023                                                   |                                 |
| Mode of Transportation:*                                             | Commercial Plane                                              |                                 |
| Reason For Stop:*                                                    | Temporary Duty                                                |                                 |
| Add Site Add Breal [Site 2] End: Orlando, FL, Unite Returning Date:* | ed States on 20-Aug-2023 to Largo, MD, United States          | ~                               |
| Returning From:                                                      |                                                               |                                 |
| Returning To:*                                                       | Orlando, FL, United States           Largo, MD, United States |                                 |
| Arrival Date:*                                                       | 20-Aug-2023                                                   |                                 |
| Arrival Time:**                                                      | 08:00 PM                                                      |                                 |
| Mode of Transportation:*                                             | Commercial Plane                                              |                                 |
|                                                                      |                                                               |                                 |
| *Required<br>**Required if trip duration i                           | s less than three days                                        |                                 |
| Save and Next Step                                                   | Save Back to Step 2: Reservation                              |                                 |
| 56                                                                   |                                                               | End (2)                         |

- Review and Modify expenses as needed by selecting the "Modify" button next to the expense.
- Ensure the "Pay To" column is accurate for each expense.
  - ► CBA Agency Billed
  - ► Traveler Traveler

Next Step

Press

Once all modifications are complete,

Step 4 : Expenses @ Trip ID: 13203444-1 Authorization Status: Reservations Booked Traveler Name: Expense Information Travel Charge Card: 305.88 Traveler: 742.71 Unassigned: 0.00 Amount: 1048.59 Filter Options Order by: Date Sort Ascending Sort Descending Date Type Amount Description Pay To Alerts Modify Copy Delete 279.80 Commercial Plane expense generated from Confirmation Number: ZMRWDV Travel 13-Aug-2023 Airfare Modify Copy Delete Charge Card 405.66 Lodging expense in Orlando, FL, United States 13-Aug-2023 Lodging Traveler Modify including lodging taxes 13-Aug-2023 Meals and Incidentals 241.50 M&IE expense in Orlando, FL, United States Traveler Modify From Largo, MD 20774, USA to Ronald Reagan Pov: Private Auto Washington National Airport (DCA), 2401 13-Aug-2023 Modify Copy Delete Traveler Ronald Reagan Washingto... - 18.9 miles @ Authorized \$0.655 per mile 9.58 Estimated TMC Fee expense generated from TMC Fee (Online with Travel 13-Aug-2023 Modify Copy Delete Air or Rail) Confirmation Number: ZMRWDV Charge Card Transportation 13-Aug-2023 Network Company -35.00 Airport to Hotel Traveler Modify Copy Delete Lvft/Uber From Ronald Reagan Washington National Airport (DCA), 2401 Ronald Reagan Pov: Private Auto 20-Aug-2023 Traveler Modify Copy Delete Washingto... to Largo, MD 20774, USA - 20.1 Authorized miles @ \$0.655 per mile. Transportation 20-Aug-2023 Network Company 35.00 Hotel to Airport Traveler Modify Copy Delete Lyft/Uber 20-Aug-2023 Voucher Transaction Travel 16.50 Voucher Transaction Fee Charge Card Showing 1 - 9 of 9 Remark: Reduced: Add New Expense Next Step Back to Step 3: Site Details Encl (2)

- In this step, you will see the Obligated Balance (originally approved amount) and the Amount Allocated (newly requested amount) listed. These are expected to be different here.
- simply review and press

Save and Next Step

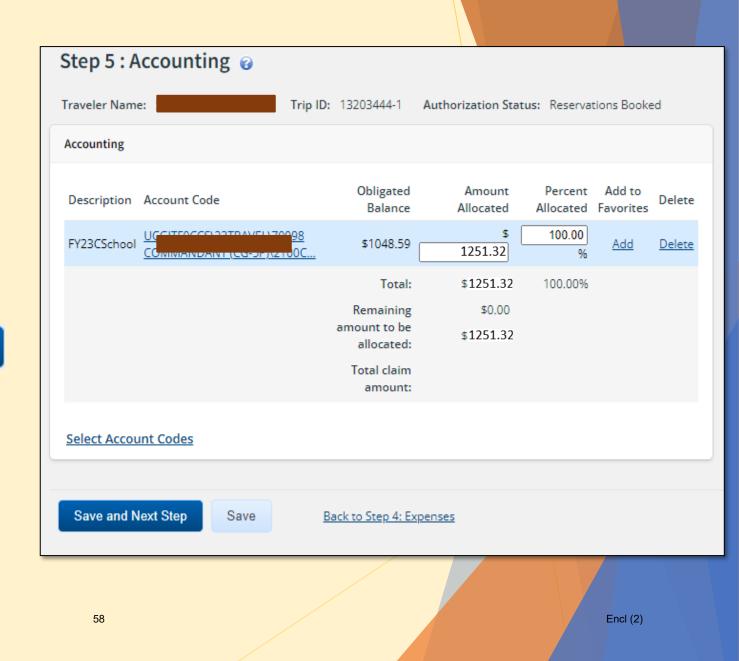

Review Travel Policy

Press Save and Next Step

Step 6 : Travel Policy 😮 Traveler Name: Trip ID: 13203444-1 Authorization Status: Reservations Booked collapse or expand all sections Travel Policy Justifications ^ Policy Information Explanation Item Air Cabin Coach Within policy ~ Class Contract Contract fare used/no contract fare exists Carrier American Airlines × Fare Lowest LLA schedule conflicts with mission schedule See Travel Policy Warnings Logical × Airfare Hotel Lodging through Meeting-Conference No Reservation v Booking Save and Next Step Save Back to Step 5: Accounting

Encl (2)

#### Review the Summary Page

#### Press Send to Approver

| ype of Travel:                          |                          | tion is 10-Aug-2023   |           |                  |             |                      |                     |                              |
|-----------------------------------------|--------------------------|-----------------------|-----------|------------------|-------------|----------------------|---------------------|------------------------------|
| ype of Travel:                          | Details                  |                       |           |                  |             |                      |                     |                              |
|                                         | <u>)etails</u>           |                       |           |                  |             |                      | <u>collapse</u>     | or <u>expand</u> all section |
| ype of Travel:<br>pecific Travel Purpos |                          |                       |           |                  |             |                      |                     |                              |
| pecific Travel Purpos                   | TRAINING                 |                       |           |                  |             |                      |                     |                              |
|                                         |                          |                       | 3-16 AU   | G 2023           |             |                      |                     |                              |
| )<br>ocument Number:                    | 70Z0TDY2                 |                       |           |                  |             |                      |                     |                              |
| ocament namber                          | /0201012                 |                       |           |                  |             |                      |                     |                              |
|                                         |                          |                       |           |                  |             |                      |                     |                              |
| eservation - <u>Edit Details</u>        |                          |                       |           |                  |             |                      |                     |                              |
|                                         |                          |                       |           |                  |             |                      |                     |                              |
| onfirmation Numbe                       | r: ZMRWDV                |                       |           |                  |             |                      |                     |                              |
| Air 🔶                                   |                          |                       |           |                  |             |                      |                     |                              |
|                                         |                          |                       |           |                  |             |                      |                     |                              |
| Departure From<br>Date                  | n                        | То                    |           | Cabin<br>Class   | Flight<br># | Vendor               | Last<br>Update      | Vendor<br>Confirmation       |
| Sunday, August                          | . I.J. D                 | Orlando               |           |                  |             | A                    | Friday,             |                              |
| 13, 2023 Nati                           | ald Reagan<br>onal (DCA) | International         | YCA       | ECONOMY          | 2509        | American<br>Airlines | July 14,            | CAQMSI                       |
| 12:33pm                                 |                          | Airport (MCO)         |           |                  |             |                      | 2023                |                              |
| Sunday, August Orla<br>20, 2023 Inte    | ndo<br>mational          | Ronald Reagan         | YCA       | ECONOMY          | 1787        | American             | Friday,<br>July 14, | CAQMSI                       |
| 11:39am Airp                            | ort (MCO)                | National (DCA)        |           |                  |             | Airlines             | 2023                |                              |
|                                         | VCA: Cout co             | otract fare CA: Cov   | t contrac | t face limited a | vailabili   | CP: Covt             | contract fare       | oremium economy              |
| Eare Type                               |                          | ontract fare business |           |                  |             |                      |                     |                              |
|                                         |                          | ntract fare -CA: Gov  |           |                  |             |                      |                     |                              |

Encl (2)

# Appendix A. Acronyms

- -CA Government Contracted Fare (deeply discounted far with limited availability) AO Authorizing Official AUXTA Auxiliary Travel Arranger Centrally Billed Account CBA Coast Guard CG **Direct Access** DA DIRAUX Director of Auxiliary ETQC **Education Training Qualifications Center** Electronic Travel System ETS E2 E2 Solutions, Name of Electronic Travel System ETS and E2 may be seen and used interchangeably.  $\geq$
- FM Funds Manager

| FSMS | Financial Systems Modernization Solution Federal                                        |
|------|-----------------------------------------------------------------------------------------|
| FTR  | Travel Regulation                                                                       |
| GSA  | U.S. General Services Administration Joint Travel                                       |
| JTR  | Regulations                                                                             |
| OIA  | Orders Issuing Authority                                                                |
| POET | Project   Organization   Expenditure type   Task                                        |
| POV  | Privately Owned Vehicle                                                                 |
| SNOW | Service Now (trouble ticket system for FSMS)                                            |
| TDY  | Temporary Duty                                                                          |
| ТМС  | Travel Management Center                                                                |
| YCA  | Government Contracted Fare (last seat availability, usually higher price than -CA fare) |

#### Appendix B. Policy-Constructed Cost Member flying to Leave location enroute to TDY

- Member receives orders to travel to Mobile, AL. Member's home is Washington, DC. Member wants to combine leave with official travel and include a leg on the departure trip to Seattle, WA.
  - The first leg of member's trip includes a leave location. They will purchase their tickets commercially to be reimbursed up to the policy constructed cost.
  - The second leg of member's trip (return trip) is official travel between TDY and home sites and may purchase the tickets using the TMC and may be billed to the CBA.
- Policy Constructed Cost for first leg of travel between DCA MOB: (policy constructed cost estimates only take into consideration the authorized points of travel, in this case, their Home in Washington, DC and their TDY site in Mobile, AL.)
  - 2023 YCA fare between DCA and MOB (one way) = \$205.00
  - Add the 2023 SATO Fee of \$40.82
  - Total policy-constructed cost = <u>\$245.82.</u>
- Actual cost of tickets for leisure travel
  - Between DCA SEA = \$178.00
  - Between SEA MOB = \$345.00
  - Total leisure travel = <u>\$523.00</u>
- Reimbursable amount is the Policy constructed cost or the actual ticket cost, which-ever is less. In this example, the member will be reimbursed \$245.82 for the first leg of travel.

Go back to page 8

#### Appendix B. Policy-Constructed Cost Member elects to drive their POV to TDY site

- Member receives orders to travel to Orlando, FL. Member's home is Nashville, TN. Member elects to drive their POV to TDY site.
  - One way travel between Nashville, TN and Orlando, FL is 1000 Miles.
  - Because this trip is greater than 400 miles one way (or) 800 miles round trip. Use of the POV is not advantageous to the Government and member will be reimbursed up to the policy-constructed cost for their POV travel.
- Policy Constructed Cost between Nashville, TN (BNA) and Orlando, FL (MCO):
  - 2023 YCA fare between BNA and MCO (one way) = \$400.00
  - Multiply by 2 to get the round trip = \$800
  - Add the 2023 SATO Fee of \$40.82
  - Total policy-constructed cost = <u>\$840.82</u>
- Estimate for Mileage between Nashville, TN and Orlando, FL (using FY23 TDY mileage rate of \$.655/mile)
  - 686 miles one way x 2 = 1372 miles round trip
  - 1372 x .655 = \$898.66.
  - Total mileage estimate to drive POV = <u>\$898.66</u>
- Travel time: Member is only authorized 1 travel day each way, regardless of the actual amount of time it takes for them to make the drive. Additional costs such as overnight stays and added meal costs are not reimbursable expenses.
- Reimbursable amount is the Policy constructed cost or the actual cost to drive, which-ever is less. In this example, the member will be reimbursed <u>\$840.82</u>.

Go back to page 8